# **GaussDB 2.x**

# **Tool Reference for Primary+Standby Instances**

**Issue** 01 **Date** 2024-06-06

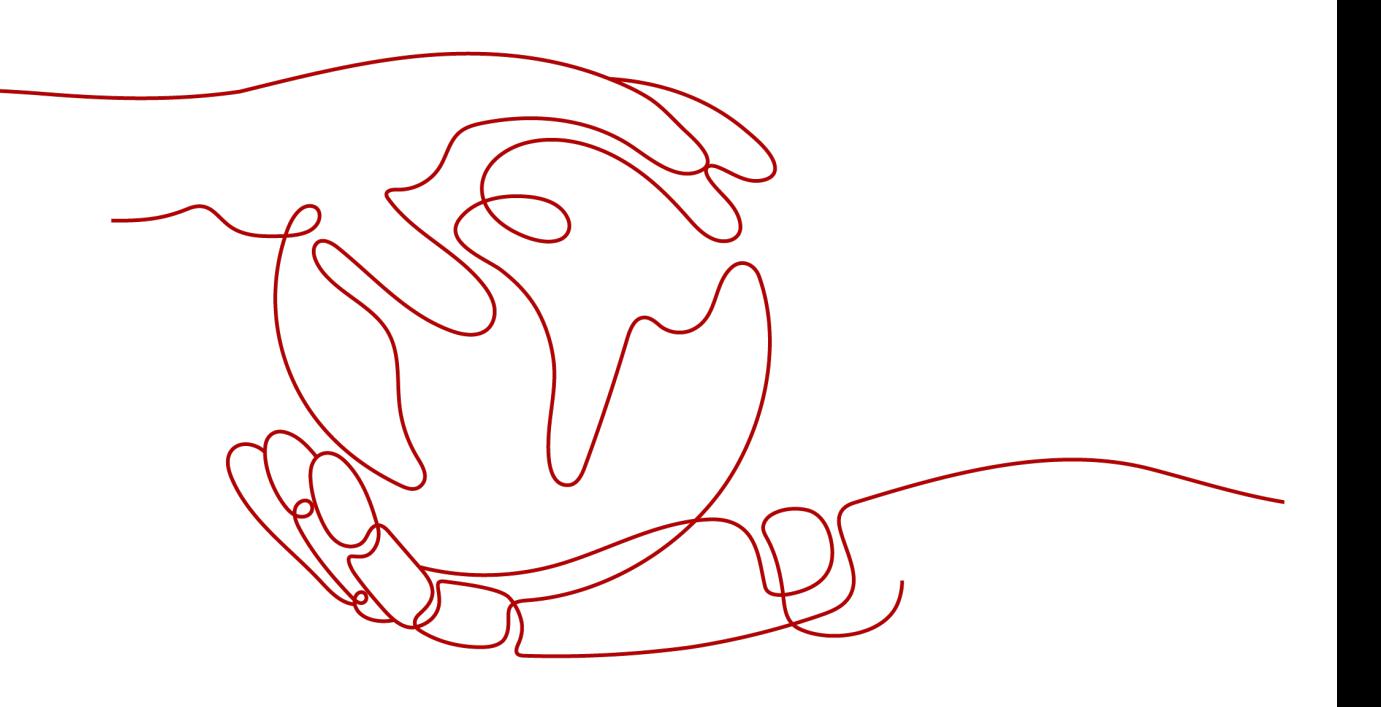

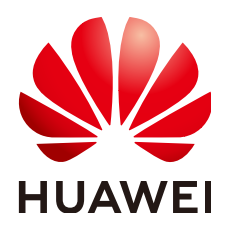

### **Copyright © Huawei Cloud Computing Technologies Co., Ltd. 2024. All rights reserved.**

No part of this document may be reproduced or transmitted in any form or by any means without prior written consent of Huawei Cloud Computing Technologies Co., Ltd.

# **Trademarks and Permissions**

 $\triangle \triangleright$  and other Huawei trademarks are the property of Huawei Technologies Co., Ltd. All other trademarks and trade names mentioned in this document are the property of their respective holders.

# **Notice**

The purchased products, services and features are stipulated by the contract made between Huawei Cloud and the customer. All or part of the products, services and features described in this document may not be within the purchase scope or the usage scope. Unless otherwise specified in the contract, all statements, information, and recommendations in this document are provided "AS IS" without warranties, guarantees or representations of any kind, either express or implied.

The information in this document is subject to change without notice. Every effort has been made in the preparation of this document to ensure accuracy of the contents, but all statements, information, and recommendations in this document do not constitute a warranty of any kind, express or implied.

# **Huawei Cloud Computing Technologies Co., Ltd.**

Address: Huawei Cloud Data Center Jiaoxinggong Road Qianzhong Avenue Gui'an New District Gui Zhou 550029 People's Republic of China

Website: <https://www.huaweicloud.com/intl/en-us/>

# **Contents**

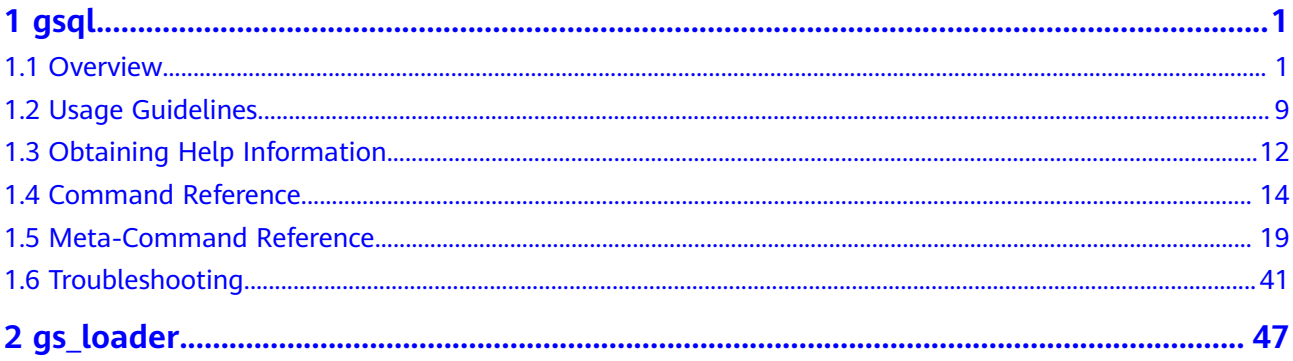

# **1 gsql**

<span id="page-3-0"></span>**gsql**, provided by GaussDB, is a database connection tool that runs in the command line. You can use **gsql** to connect to the server and perform operations and maintenance. In addition, **gsql** provides multiple **Advanced Features** for users.

# **1.1 Overview**

# **Basic Features**

**Connect to the database**: By default, only the local server can be connected. To connect to a remote database, you must configure the server. For details, see "Database Quick Start > Connecting to a Database > Using gsql to Connect to a Database > Remotely Connecting to a Database" in the Developer Guide.

### $\Box$  Note

If **gsql** is used to connect to a database, the connection timeout period will be 5 minutes. If the database has not correctly set up a connection and authenticated the identity of the client within this period, **gsql** will time out and exit. To resolve this problem, see **[Troubleshooting](#page-43-0)**.

- **Run SQL statements: Interactively entered SQL statements and specified SQL** statements in a file can be run.
- **Run meta-commands: Meta-commands help the administrator view** database object information, query cache information, format SQL output, and connect to a new database. For details about meta-commands, see **[Meta-Command Reference](#page-21-0)**.

# **Advanced Features**

**[Table 1-1](#page-4-0)** lists the advanced features of **gsql**.

| <b>Feature</b><br><b>Name</b>                | <b>Description</b>                                                                                                    |  |
|----------------------------------------------|----------------------------------------------------------------------------------------------------|--|
| Variable                                     | gsql provides a variable feature that is similar to the shell<br>command of Linux. The following \set meta-command of gsql can<br>be used to set a variable:<br>\set varname value                                                                                                    |  |
|                                              | To delete the variables set by the <b>\set</b> command, run the following<br>command:<br>\unset varname                                                                                                    |  |
|                                              | <b>NOTE</b>                                                                                                    |  |
|                                              | A variable is a simple name-value pair. The value can be any characters<br>in any length.                                                                                                    |  |
|                                              | Variable names must consist of case-sensitive letters (including non-<br>Latin letters), digits, and underscores (_).                                                                                                    |  |
|                                              | • If the \set <i>varname</i> meta-command (without the second parameter) is<br>used, the variable is set without a value specified.                                                                                                    |  |
|                                              | • If the \set meta-command without parameters is used, values of all<br>variables are displayed.                                                                                                    |  |
|                                              | For details about variable examples and descriptions, see<br><b>Variables.</b>                                                                                                    |  |
| SQL<br>substitutio                           | Common SQL statements can be set to variables using the variable<br>feature of gsql to simplify operations.                                                                                                    |  |
| n                                            | For details about examples and descriptions about SQL<br>substitution, see SQL substitution.                                                                                                    |  |
| Customize<br>d prompt                        | Prompts of gsql can be customized. Prompts can be modified by<br>changing the reserved three variables of gsql: PROMPT1,<br>PROMPT2, and PROMPT3.                                                                                                    |  |
|                                              | These variables can be set to customized values or the values<br>predefined by gsql. For details, see Prompt.                                                                                                    |  |
| Historical<br>client<br>operation<br>records | gsql can record historical client operations. This function is enabled<br>by specifying the -r parameter when a client is connected. The<br>number of historical records can be set using the <b>\set</b> command.<br>For example, \set HISTSIZE 50 indicates that the number of<br>historical records is set to 50. \set HISTSIZE 0 indicates that the<br>operation history is not recorded.<br><b>NOTE</b>                      |  |
|                                              | The default number of historical records is 32. The maximum number of<br>historical records is 500. If interactively entered commands contain<br>Chinese characters, only the UTF-8 encoding environment is supported.                                                                                                    |  |
|                                              | For security reasons, the records containing sensitive words (such as<br>PASSWORD, IDENTIFIED, GS_ENCRYPT_AES128, GS_DECRYPT_AES128,<br>GS_ENCRYPT, GS_DECRYPT,<br>PG_CREATE_PHYSICAL_REPLICATION_SLOT_EXTERN,<br>SECRET_ACCESS_KEY, SECRETKEY, and CREATE_CREDENTIAL) are<br>regarded sensitive and not recorded in historical information. This<br>indicates that you cannot view these records in command output<br>histories. |  |

<span id="page-4-0"></span>**Table 1-1** Advanced features of **gsql**

#### <span id="page-5-0"></span>Variable

To set a variable, run the **\set** meta-command of **gsql**. For example, to set variable foo to **bar**, run the following command: openGauss=# \set foo bar

To reference the value of a variable, add a colon (:) before the variable. For example, to view the value of variable foo, run the following command: openGauss=# \echo :foo bar

The variable reference method is suitable for regular SQL statements and meta-commands.

**gsql** pre-defines some special variables and plans the values of these variables. To ensure compatibility with later versions, do not use these variables for other purposes. For details about special variables, see **Table 1-2**.

#### $\Box$  Note

- All the special variables consist of upper-case letters, digits, and underscores ().
- To view the default value of a special variable, run the **\echo :**varname metacommand, for example, **\echo :**DBNAME.

| Variable      | <b>Setting Method</b>   | <b>Description</b>                                                                                                    |  |
|---------------|-------------------------|----------------------------------------------------------------------------------------------------|--|
| <b>DBNAME</b> | \set DBNAME dbname      | Name of the connected database. This<br>variable is set again when a database is<br>connected.                                                                                                    |  |
| <b>ECHO</b>   | \set ECHO all   queries | • If this variable is set to all, only the<br>query information is displayed. This<br>has the same effect as specifying the -<br>a parameter when gsql is used to<br>connect to a database.                 |  |
|               |                         | • If this variable is set to queries, the<br>command line and query information<br>are displayed. This has the same effect<br>as specifying the -e parameter when<br>gsql is used to connect to a database. |  |

**Table 1-2** Settings of special variables

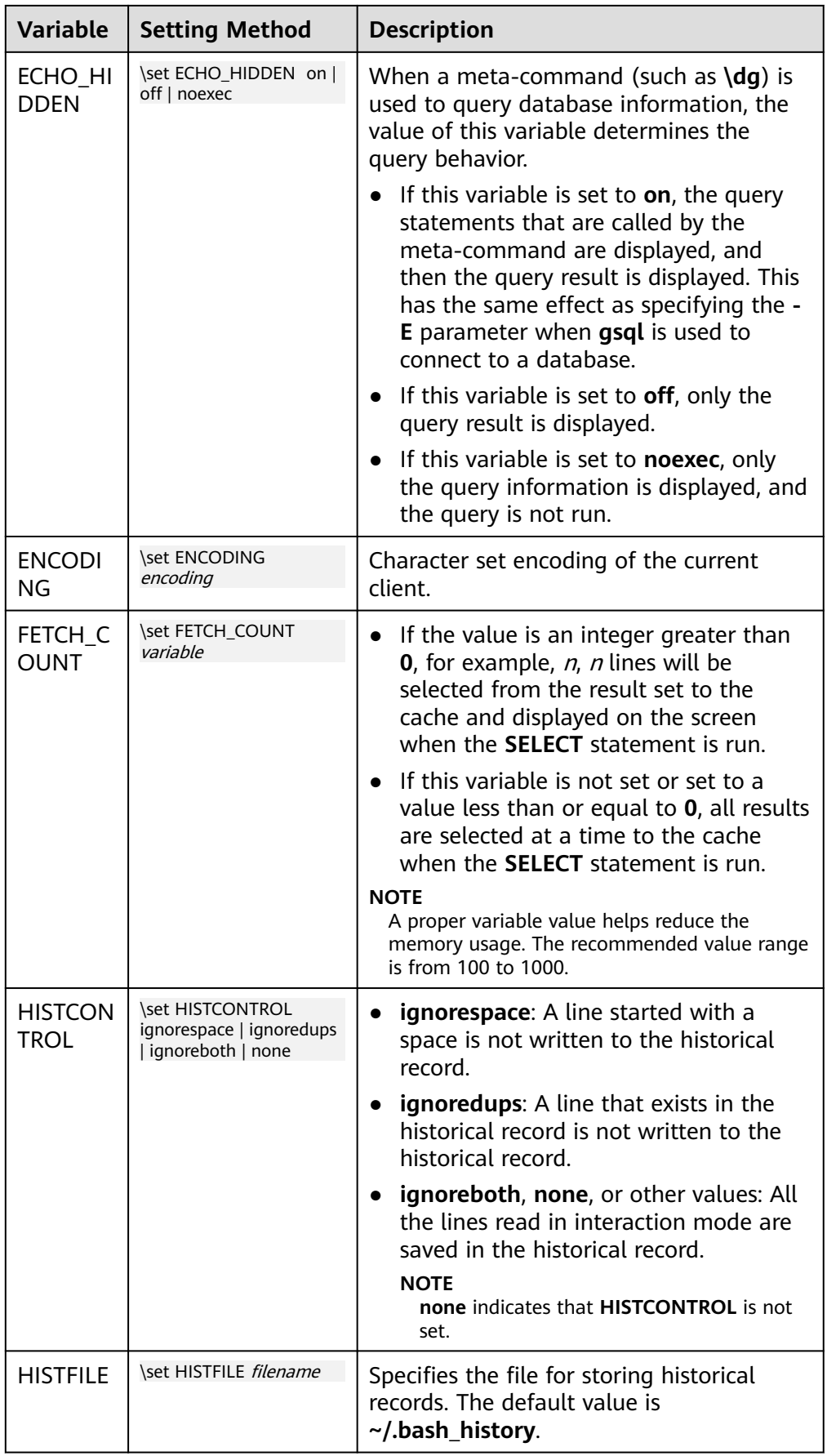

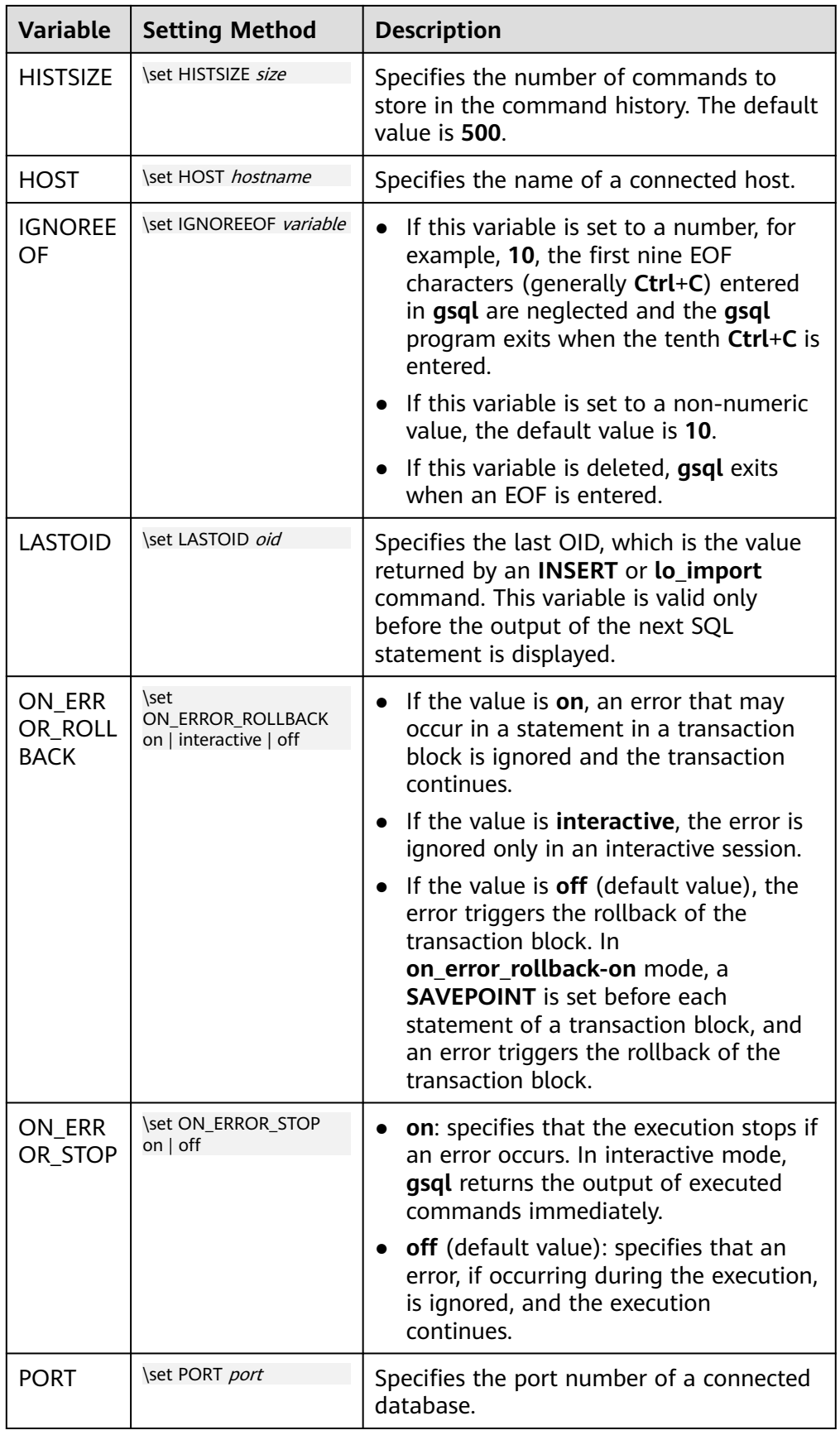

<span id="page-8-0"></span>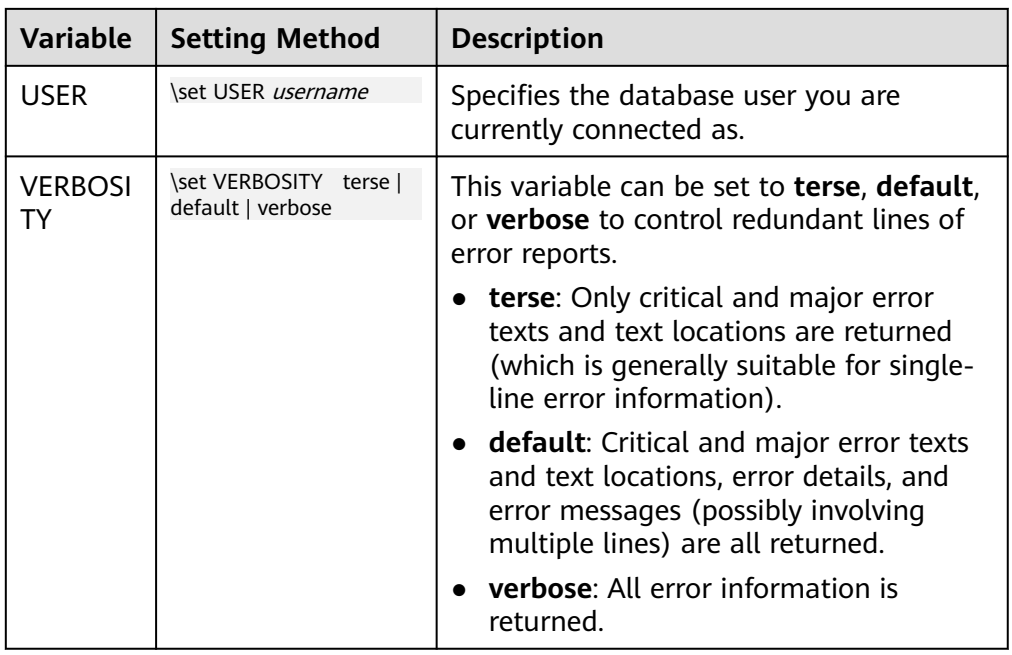

● SQL substitution

**gsql**, like a parameter of a meta-command, provides a key feature that enables you to substitute a standard SQL statement for a **gsql** variable. **gsql** also provides a new alias or identifier for the variable. To replace the value of a variable using the SQL substitution method, add a colon (:) before the variable. For example:

```
openGauss=# \set foo 'HR.areaS'
openGauss=# select * from :foo;
 area_id | area_name 
---------+------------------------
     4 | Middle East and Africa
     3 | Asia
     1 | Europe
     2 | Americas
```
(4 rows)

The above command queries the HR.areaS table.

# **NOTICE**

The value of the variable is copied literally, so it can even contain unbalanced quotation marks or backslash commands. Therefore, the input content must be meaningful.

**Prompt** 

The **gsql** prompt can be set using the three variables in **[Table 1-3](#page-9-0)**. These variables consist of characters and special escape characters.

| <b>Variab</b><br>le            | <b>Description</b>                                                                                                    | <b>Example</b>                                                                                                    |
|--------------------------------|----------------------------------------------------------------------------------------------------|----------------------------------------------------------------------------------------------------|
| <b>PROM</b><br>PT <sub>1</sub> | Specifies the normal<br>prompt used when gsql<br>requests a new<br>command.<br>The default value of<br>PROMPT1 is:<br>%/%R%#                                                  | PROMPT1 can be used to change the<br>prompt.<br>Change the prompt to [local]:<br>openGauss=> \set PROMPT1 %M<br>[local:/tmp/gaussdba_mppdb]<br>Change the prompt to name:<br>$\bullet$<br>openGauss=> \set PROMPT1 name<br>name<br>Change the prompt to $=$ :<br>$\bullet$<br>openGauss=> \set PROMPT1 %R |
| <b>PROM</b><br>PT <sub>2</sub> | Specifies the prompt<br>displayed when more<br>input is expected<br>because the command<br>that is not terminated<br>with a semicolon $($ ;) or a<br>quote (") is not closed. | PROMPT2 can be used to display the<br>prompt.<br>openGauss=# \set PROMPT2 TEST<br>openGauss=# select * from HR.areaS TEST;<br>area_id  <br>area name<br>1   Europe<br>2   Americas<br>4   Middle East and Africa<br>3   Asia<br>$(4$ rows $))$                                                            |
| <b>PROM</b><br>PT <sub>3</sub> | Specifies the prompt<br>displayed when the<br><b>COPY</b> statement (such<br>as COPY FROM STDIN)<br>is run and data input is<br>expected.                                     | PROMPT3 can be used to display the<br><b>COPY</b> prompt.<br>openGauss=# \set PROMPT3 '>>>>'<br>openGauss=# copy HR.areaS from STDIN;<br>Enter data to be copied followed by a newline.<br>End with a backslash and a period on a line by<br>itself.<br>$\gg$ >>1 aa<br>$\gg >> 2$ bb<br>>>>>\.           |

<span id="page-9-0"></span>**Table 1-3** Prompt variables

The value of the selected prompt variable is printed literally. However, a value containing a percent sign (%) is replaced by the predefined contents depending on the character following the percent sign (%). For details about the defined substitutions, see **Table 1-4**.

**Table 1-4** Defined substitutions

| <b>Symbol</b> | <b>Description</b>                                                                                                    |
|---------------|----------------------------------------------------------------------------------------------------|
| %M            | Replaced with the full host name (with domain name). The full<br>name is [local] if the connection is over a Unix domain socket,<br>or [local:/dir/name] if the Unix domain socket is not at the<br>compiled default location. |
| %m            | Replaced with the host name truncated at the first dot. It is<br>[local] if the connection is over a Unix domain socket.                                                                                                    |

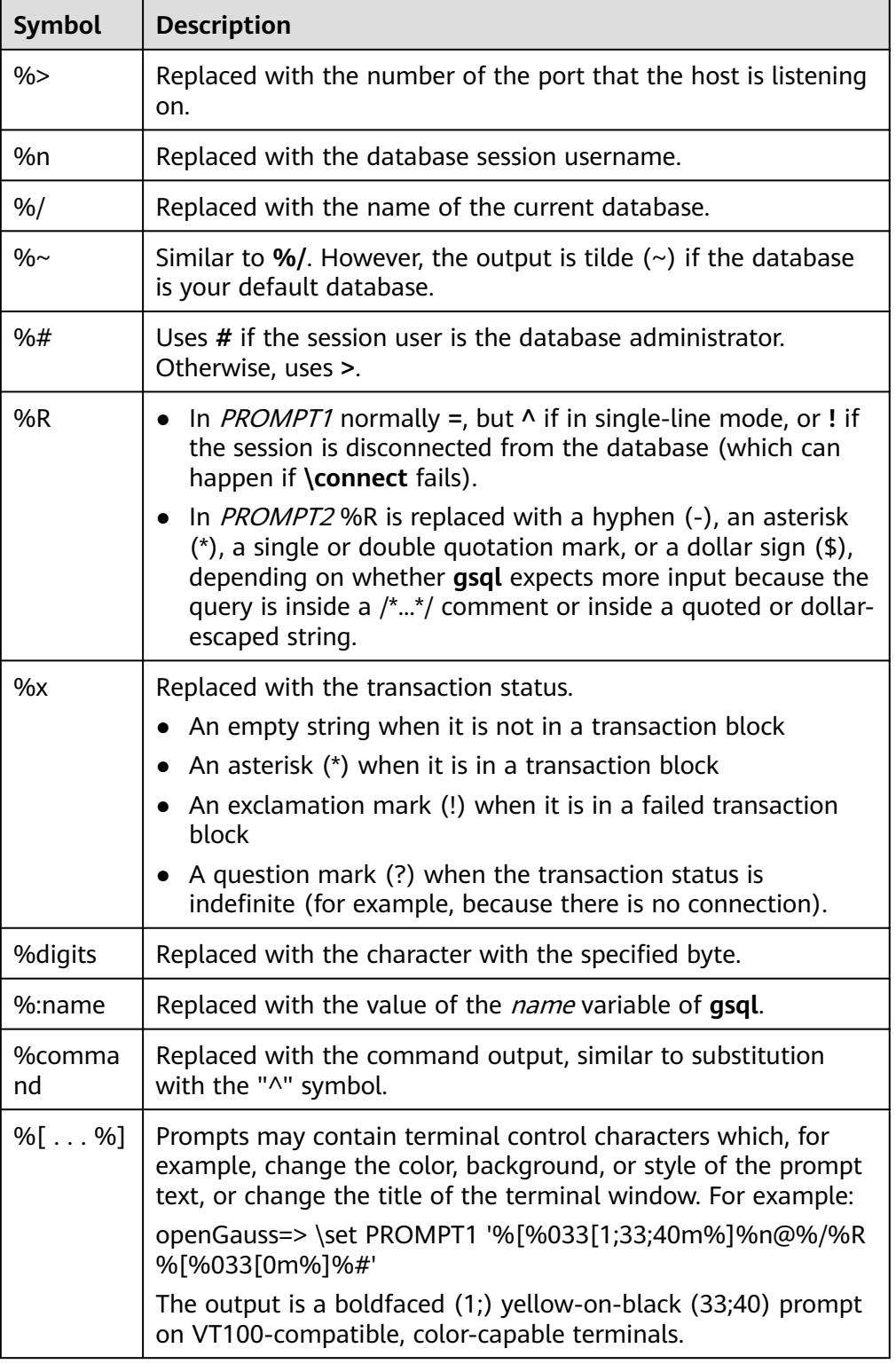

# <span id="page-11-0"></span>**Environment Variables**

| <b>Name</b>                    | <b>Description</b>                                                                                                    |  |
|--------------------------------|----------------------------------------------------------------------------------------------------|--|
| <b>COLUMNS</b>                 | If $\setminus$ set columns is set to 0, this parameter controls the<br>width of the wrapped format. This width determines<br>whether to change the wide output mode into the<br>vertical output mode if automatic expansion is enabled.                                                                                                    |  |
| <b>PAGER</b>                   | If the query results do not fit on the screen, they are<br>redirected through this command. You can use the \pset<br>command to disable the pager. Typically, the more or<br>less command is used for viewing the query result page<br>by page. The default is platform-dependent.<br><b>NOTE</b><br>Display of the less command is affected by the LC_CTYPE<br>environment variable.                                                                                                    |  |
| PSQL_EDITOR                    | The $\leq$ and $\leq$ commands use the editor specified by<br>the environment variables. The variables are examined<br>in the order listed. The default editor on Unix is vi.                                                                                                    |  |
| <b>EDITOR</b>                  |                                                                                                    |  |
| <b>VISUAL</b>                  |                                                                                                    |  |
| PSQL_EDITOR_LINEN<br>UMBER_ARG | When the $\leq$ or $\leq$ command is used with a line<br>number parameter, this variable specifies the command-<br>line parameter used to pass the starting line number to<br>the editor. For editors, such as Emacs or vi, this is a plus<br>sign. Include a space in the value of the variable if space<br>is needed between the option name and the line<br>number. For example:<br>PSQL_EDITOR_LINENUMBER_ARG = '+'<br>PSQL_EDITOR_LINENUMBER_ARG='--line '<br>A plus sign (+) is used by default on Unix. |  |
| <b>PSQLRC</b>                  | Specifies the location of the user's gsqlrc file.                                                                                                    |  |
| <b>SHELL</b>                   | Has the same effect as the \! command.                                                                                                    |  |
| <b>TMPDIR</b>                  | Specifies the directory for storing temporary files. The<br>default value is /tmp.                                                                                                    |  |

**Table 1-5** Environment variables related to **gsql**

# **1.2 Usage Guidelines**

# **Prerequisites**

The user using **gsql** must have the permission to access the database.

# **Background**

You can use the **gsql** command to connect to the local database or remote database. When connecting to the remote database, enable remote connection on the server. For details, see "Database Quick Start > Connecting to a Database > Using gsql to Connect to a Database > Remotely Connecting to a Database" in the Developer Guide.

## **Procedure**

**Step 1** Connect to the GaussDB server using the **gsql** tool.

The **gsql** tool uses the **-d** parameter to specify the target database name, the **-U** parameter to specify the database username, the **-h** parameter to specify the host name, and the **-p** parameter to specify the port number.

#### $\Box$  note

If the database name is not specified, the default database name generated during initialization will be used. If the database username is not specified, the current OS username will be used by default. If a variable does not belong to any parameter (such as  **d** and **-U**), and **-d** is not specified, the variable will be used as the database name. If **-d** is specified but **-U** is not specified, the variable will be used as the database username.

Example 1: Connect to the 8000 port of the local **gaussdb** database as user **omm**.

**gsql -d** gaussdb **-p** 8000

Example 2: Connect to the 8000 port of the remote **gaussdb** database as user **jack**.

**gsql -h** 10.180.123.163 **-d** gaussdb **-U** jack **-p** 8000

In a centralized database instance, when connecting to the primary DN, you can use commas (,) to separate the IP addresses of DNs and add them to the end of  **h**. **gsql** connects to each IP address in sequence to check whether the current DN is the primary DN. If no, **gsql** disconnects from the current IP address and attempts to connect to the next IP address until the primary DN is found.

**gsql -h** 10.180.123.163,10.180.123.164,10.180.123.165 **-d** gaussdb **-U** jack **-p** 8000

Example 3: If **gaussdb** and **omm** are not parameter values, they are interpreted as the database name and the username, respectively.

**gsql** gaussdb omm **-p** 8000

#### **Equals**

**gsql -d** gaussdb **-U** omm **-p** 8000

For details about the **gsql** parameters, see **[Command Reference](#page-16-0)**.

**Step 2** Run a SQL statement.

The following takes creating database **human\_staff** as an example:

**CREATE DATABASE** human\_staff**;** CREATE DATABASE

Ordinarily, input lines end when a command-terminating semicolon is reached. If the command is sent and executed without any error, the command output is displayed on the screen.

**Step 3** Execute gsql meta-commands.

The following takes all GaussDB databases and description information as an example:

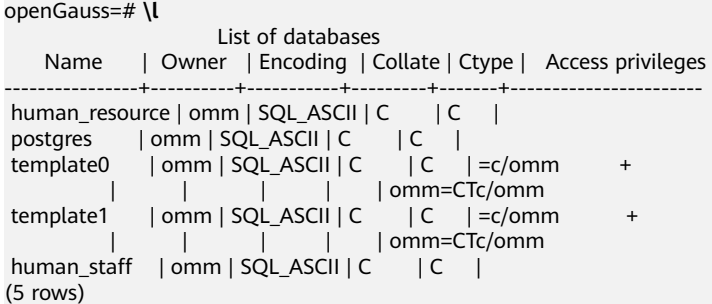

For details about **gsql** meta-commands, see **[Meta-Command Reference](#page-21-0)**.

```
----End
```
# **Example**

The example shows how to spread a command over several lines of input. Note the prompt change:

```
openGauss=# CREATE TABLE HR.areaS(
openGauss(# area_ID NUMBER,
openGauss(# area_NAME VARCHAR2(25)
openGauss-# )tablespace EXAMPLE;
CREATE TABLE
```
#### Query the table definition:

openGauss=# \d HR.areaS Table "hr.areas" Column | Type | Modifiers -----------+-----------------------+---------- area id | numeric | not null area\_name | character varying(25) |

#### Insert four lines of data into **HR.areaS**.

```
openGauss=# INSERT INTO HR.areaS (area_ID, area_NAME) VALUES (1, 'Europe');
INSERT 0 1
openGauss=# INSERT INTO HR.areaS (area_ID, area_NAME) VALUES (2, 'Americas');
INSERT 0 1
openGauss=# INSERT INTO HR.areaS (area_ID, area_NAME) VALUES (3, 'Asia');
INSERT 0 1
openGauss=# INSERT INTO HR.areaS (area_ID, area_NAME) VALUES (4, 'Middle East and Africa');
INSERT 0 1
```
#### Change the prompt.

openGauss=# \set PROMPT1 '%n@%m %~%R%#' omm@[local] openGauss=#

#### Query the table:

```
omm@[local] openGauss=# SELECT * FROM HR.areaS;<br>area id | area name
             area_name
```

```
 1 | Europe
 4 | Middle East and Africa
 2 | Americas
```
3 | Asia

(4 rows)

Use the **\pset** command to display the table in different ways:

omm@[local] openGauss=# \pset border 2 Border style is 2.

```
omm@[local] openGauss=# SELECT * FROM HR.areaS;
      +---------+------------------------+
| area_id | area_name |
+---------+------------------------+
| 1 | Europe |
| 2 | Americas |
| 3 | Asia |
```
4 | Middle East and Africa | +---------+------------------------+ (4 rows) omm@[local] openGauss=# \pset border 0 Border style is 0. omm@[local] openGauss=# SELECT \* FROM HR.areaS; area\_id area\_name 1 Europe 2 Americas

 3 Asia 4 Middle East and Africa

(4 rows)

#### Use the meta-command:

omm@[local] openGauss=# \a \t \x Output format is unaligned. Showing only tuples. Expanded display is on. omm@[local] openGauss=# SELECT \* FROM HR.areaS; area\_id|2 area\_name|Americas

area\_id|1 area\_name|Europe

area\_id|4 area\_name|Middle East and Africa

area\_id|3 area\_name|Asia omm@[local] openGauss=#

# **1.3 Obtaining Help Information**

# **Procedure**

When connecting to the database, run the following command to obtain the help information: **gsql --help**

The following help information is displayed:

...... Usage:

gsql [OPTION]... [DBNAME [USERNAME]]

General options:

 -c, --command=COMMAND run only single command (SQL or internal) and exit -d, --dbname=DBNAME database name to connect to (default: "omm")

 -f, --file=FILENAME execute commands from file, then exit ......

● When connecting to the database, run the following command to obtain the help information: **help**

The following help information is displayed:

You are using gsql, the command-line interface to gaussdb. Type: \copyright for distribution terms

 \h for help with SQL commands \? for help with gsql commands \g or terminate with semicolon to execute query  $\qquad \qquad \setminus q$  to quit

# **Examples**

**Step 1** Run the following command to connect to the database:

**gsql -d** gaussdb **-p** 8000

**gaussdb** is the name of the database to be connected, and 8000 is the port number of the database primary node.

If information similar to the following is displayed, the connection succeeds:

gsql ((GaussDB Kernel VxxxRxxxCxx build 290d125f) compiled at 2020-05-08 02:59:43 commit 2143 last mr 131) Non-SSL connection (SSL connection is recommended when requiring high-security)

Type "help" for help.

**Step 2** View the **gsql** help information. For details, see **Table 1-6**.

**Table 1-6 gsql** online help

| <b>Description</b>                            | <b>Example</b>                                                                                                    |
|-----------------------------------------------|----------------------------------------------------------------------------------------------------|
| Query the copyright.                          | \copyright                                                                                                    |
| View help information<br>about SQL statements | View help information about SQL statements<br>supported by GaussDB.                                                                                                    |
| supported by GaussDB.                         | For example, view all SQL statements supported by<br>GaussDB.                                                                                                    |
|                                               | openGauss=#\h<br>Available help:<br><b>ABORT</b><br><b>ALTER AGGREGATE</b><br>ALTER APP WORKLOAD GROUP                                                                                                    |
|                                               | For example, view parameters of the CREATE<br><b>DATABASE</b> command:                                                                                                    |
|                                               | openGauss=# \help CREATE DATABASE<br><b>CREATE DATABASE</b><br>Command:<br>Description: create a new database<br>Syntax:<br>CREATE DATABASE database name<br>[ [ WITH ] { [ OWNER [=] user_name ]  <br>[TEMPLATE [=] template ] <br>[ ENCODING [=] encoding ]<br>[ LC COLLATE [=] lc collate ]]<br>$[LC CTYPE = ]$ $[c ctype]$<br>[DBCOMPATIBILITY [=] compatibility_type ]<br>[TABLESPACE [=] tablespace_name ] <br>[ CONNECTION LIMIT [=] connlimit ] }[] ]; |

<span id="page-16-0"></span>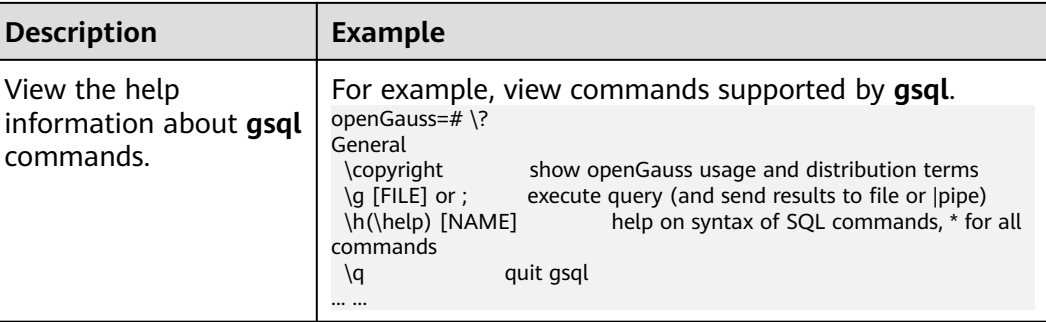

**----End**

# **1.4 Command Reference**

For details about gsql parameters, see **Table 1-7**, **[Table 1-8](#page-17-0)**, **[Table 1-9](#page-19-0)**, and **[Table](#page-20-0) [1-10](#page-20-0)**.

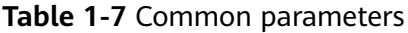

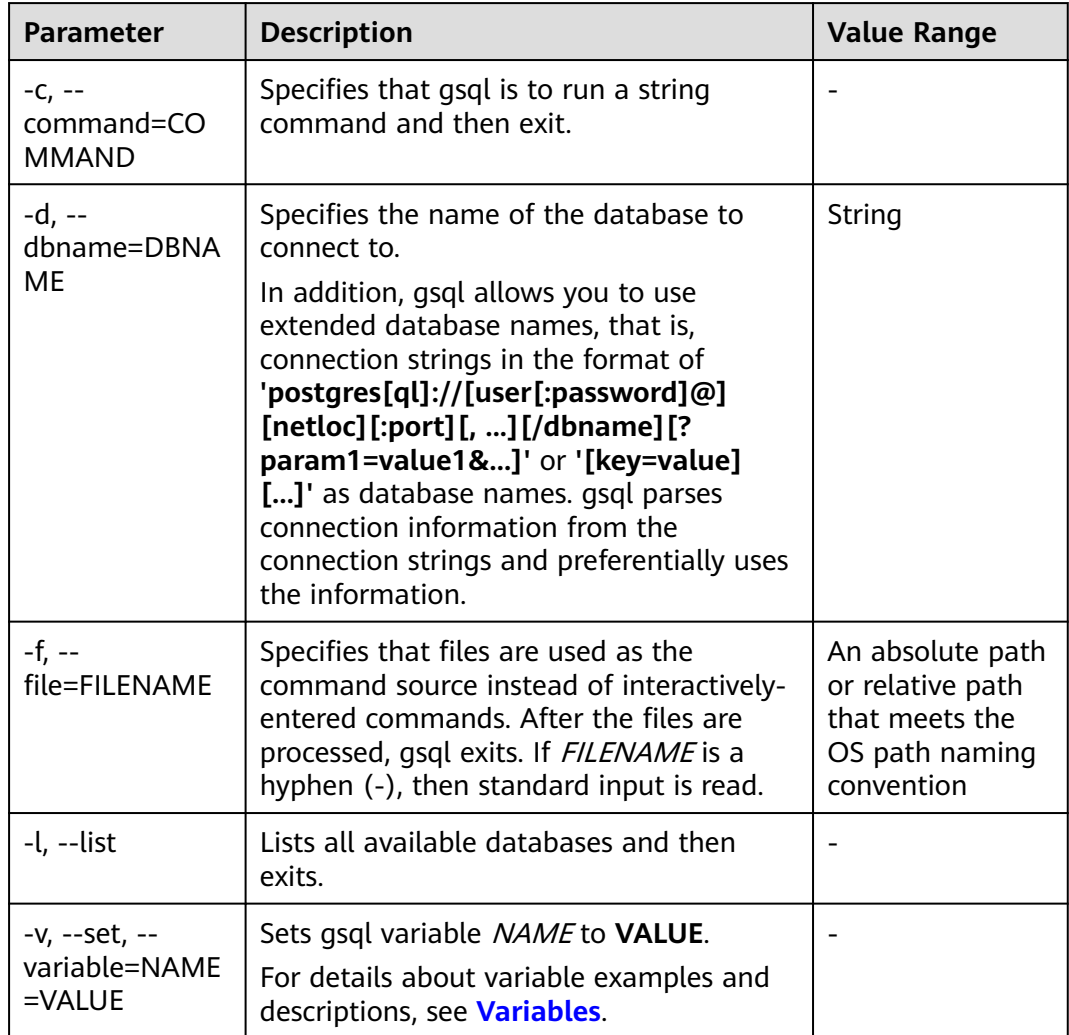

<span id="page-17-0"></span>

| <b>Parameter</b>                         | <b>Description</b>                                                                                                    | <b>Value Range</b> |
|------------------------------------------|----------------------------------------------------------------------------------------------------|--------------------|
| -X, --no-gsqlrc                          | Does not read the startup file (neither the<br>system-wide gsqlrc file nor the user's<br>$\sim$ /.gsqlrc file).                                                                                                    |                    |
|                                          | <b>NOTE</b><br>The startup file is $\sim$ /.gsqlrc by default or it can<br>be specified by the environment variable<br>PSQLRC.                                                                                                    |                    |
| -1 ("one"), --<br>single-<br>transaction | When gsql uses the - <b>f</b> parameter to<br>execute a script, START TRANSACTION/<br>COMMIT are added to the start and end<br>of the script, respectively, so that the<br>script is executed as one transaction. This<br>ensures that the script is executed<br>successfully. If the script cannot be<br>executed, the script is invalid.<br><b>NOTE</b><br>If the script has used START TRANSACTION,<br><b>COMMIT, or ROLLBACK, this parameter is</b><br>invalid. |                    |
| $-?$ , $-$ help                          | Displays help information about gsql<br>command parameters, and exits.                                                                                                    |                    |
| -V, --version                            | Prints the gsql version information and<br>exits.                                                                                                    |                    |

**Table 1-8** Input and output parameters

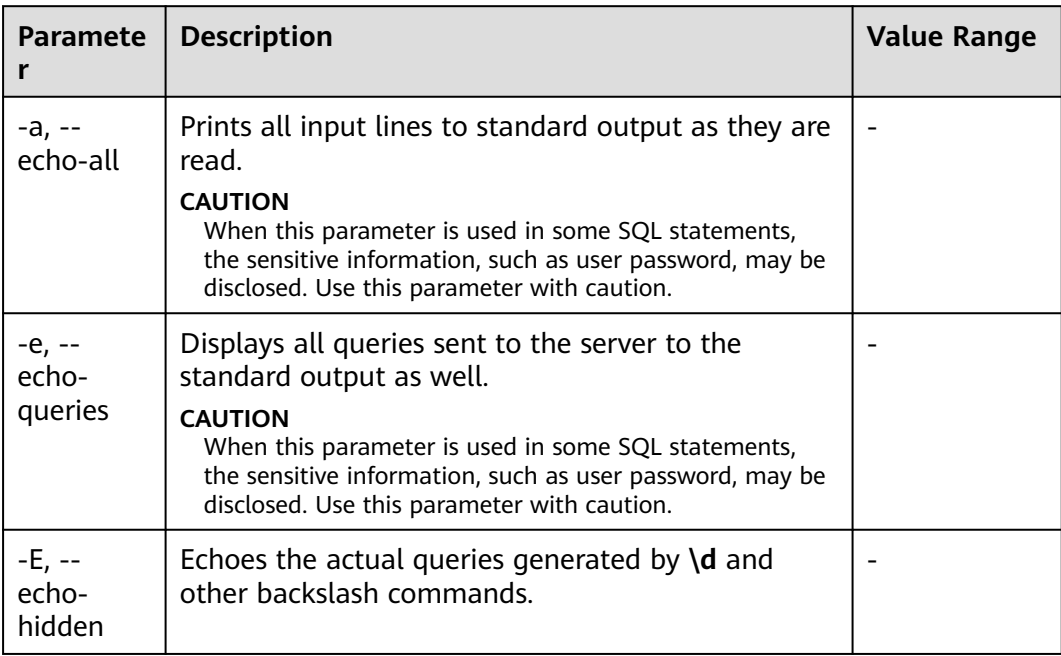

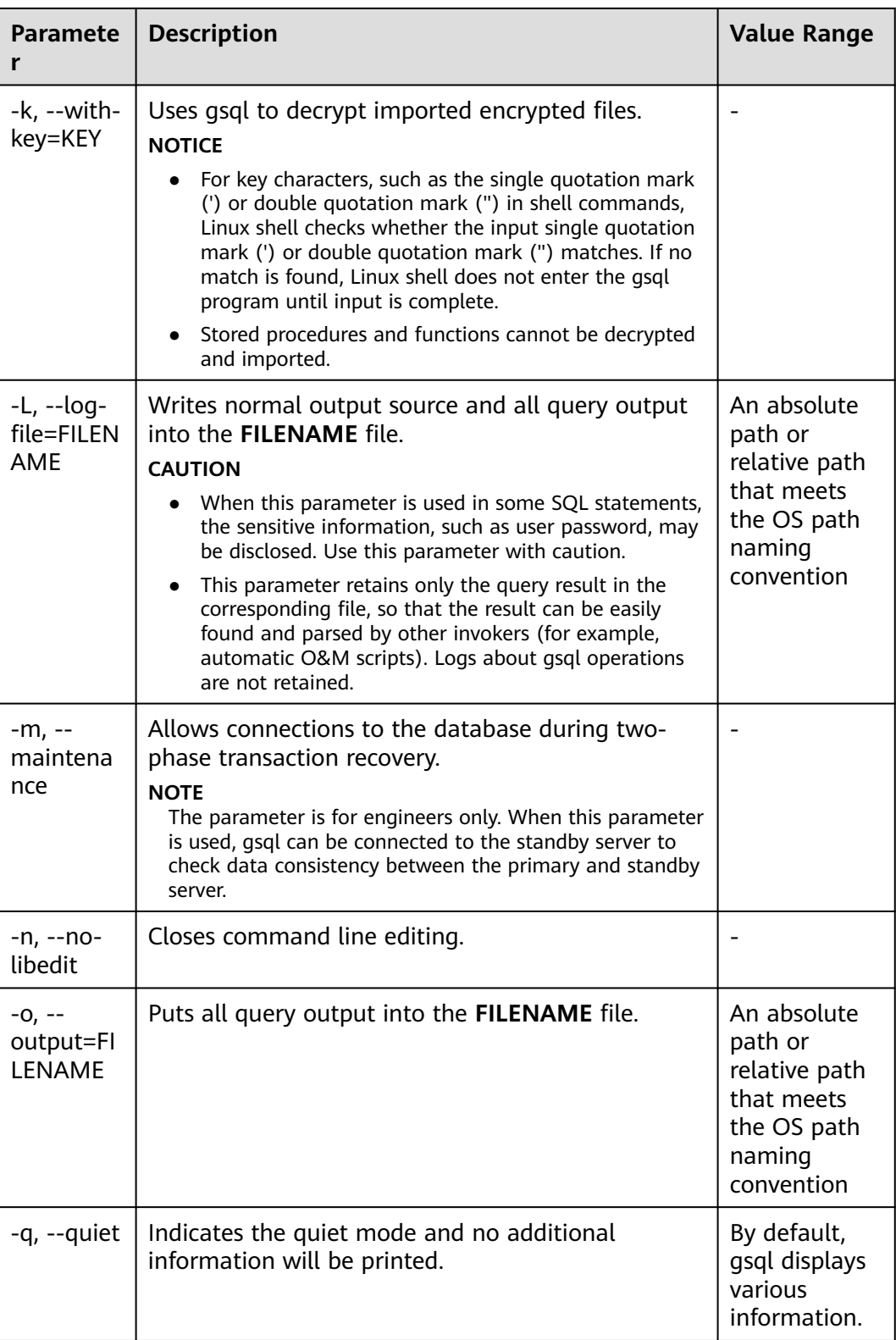

<span id="page-19-0"></span>

| <b>Paramete</b>                                  | <b>Description</b>                                                                                                    | <b>Value Range</b> |
|--------------------------------------------------|----------------------------------------------------------------------------------------------------|--------------------|
| -S, --<br>single-<br>step                        | Runs in single-step mode. It indicates that the user<br>is prompted before each command is sent to the<br>server. This option can be also used for canceling<br>execution. Use this option to debug scripts. |                    |
|                                                  | <b>CAUTION</b><br>When this parameter is used in some SQL statements,<br>the sensitive information, such as user password, may be<br>disclosed. Use this parameter with caution.                             |                    |
| $-S, --$<br>single-line                          | Runs in single-line mode where a line break<br>terminates a command, as a semicolon does.                                                                                                    |                    |
| $-C, --$<br>enable-<br>client-<br>encryptio<br>n | When -C is used to connect to a local or remote<br>database, you can use this option to enable the<br>encrypted database function.                                                                           |                    |

**Table 1-9** Output format parameters

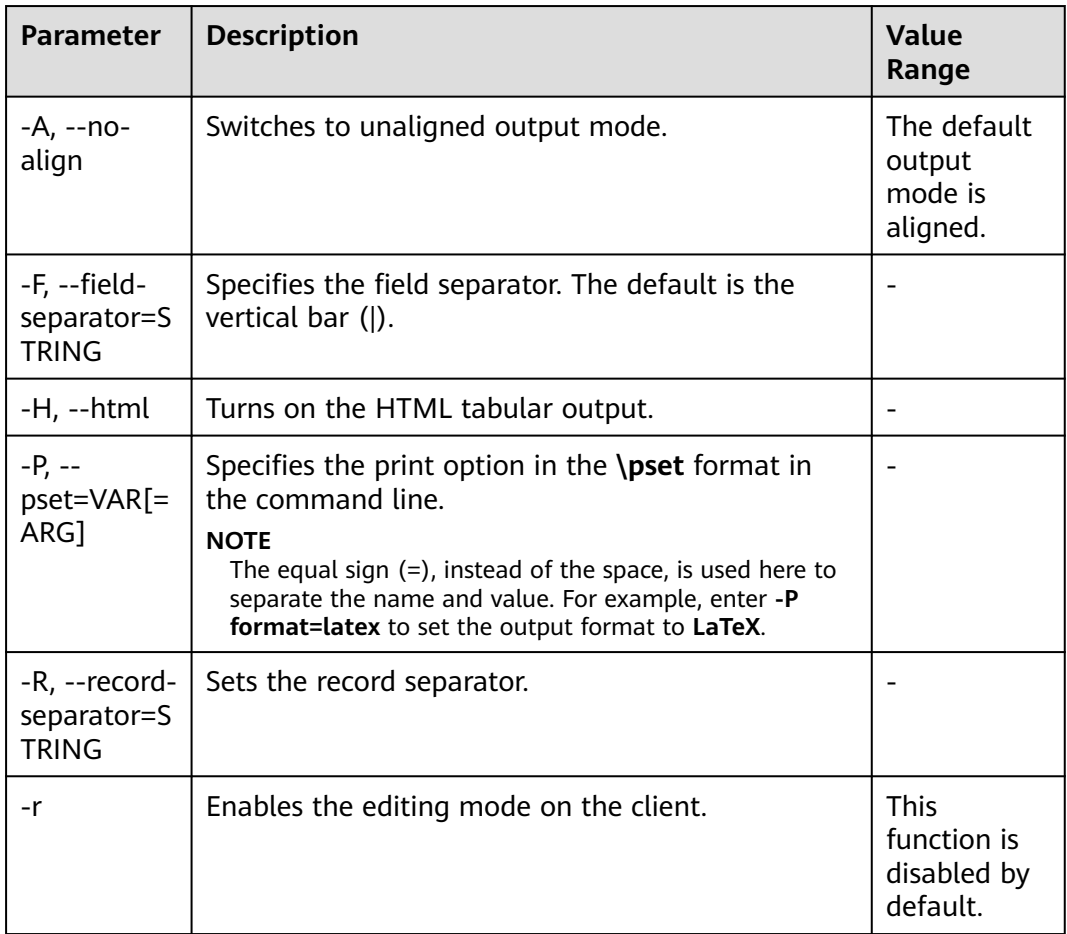

<span id="page-20-0"></span>

| Parameter                           | <b>Description</b>                                                                                                    | Value<br>Range |
|-------------------------------------|----------------------------------------------------------------------------------------------------|----------------|
| -t, --tuples-<br>only               | Prints only tuples.                                                                                                    |                |
| -T, --table-<br>attr=TEXT           | Specifies options to be placed within the HTML<br>table tag.<br>Use this parameter with the -H <sub>1</sub> --html parameter<br>to specify the output to the HTML format. |                |
| $-X, --$<br>expanded                | Turns on the expanded table formatting mode.                                                                                                    |                |
| -z, --field-<br>separator-<br>zero  | Sets the field separator in the unaligned output<br>mode to be blank.<br>Use this parameter with the -A, --no-align<br>parameter to switch to unaligned output mode.      |                |
| -0, --record-<br>separator-<br>zero | Sets the record separator in the unaligned output<br>mode to be blank.<br>Use this parameter with the -A, --no-align<br>parameter to switch to unaligned output mode.     |                |
| $-2, -$<br>pipeline                 | Uses a pipe to transmit the password. This<br>parameter cannot be used on devices and must be<br>used together with the -c or -f parameter.                               |                |

**Table 1-10** Connection parameters

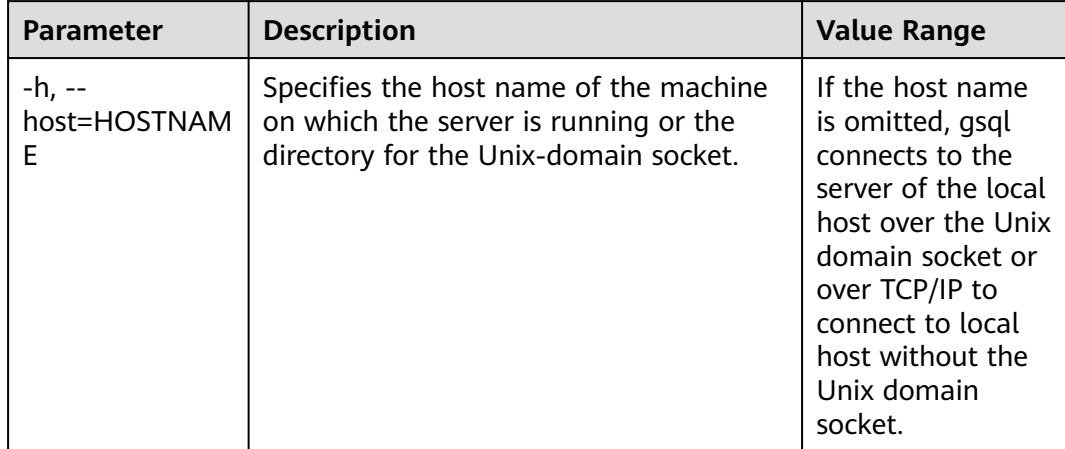

<span id="page-21-0"></span>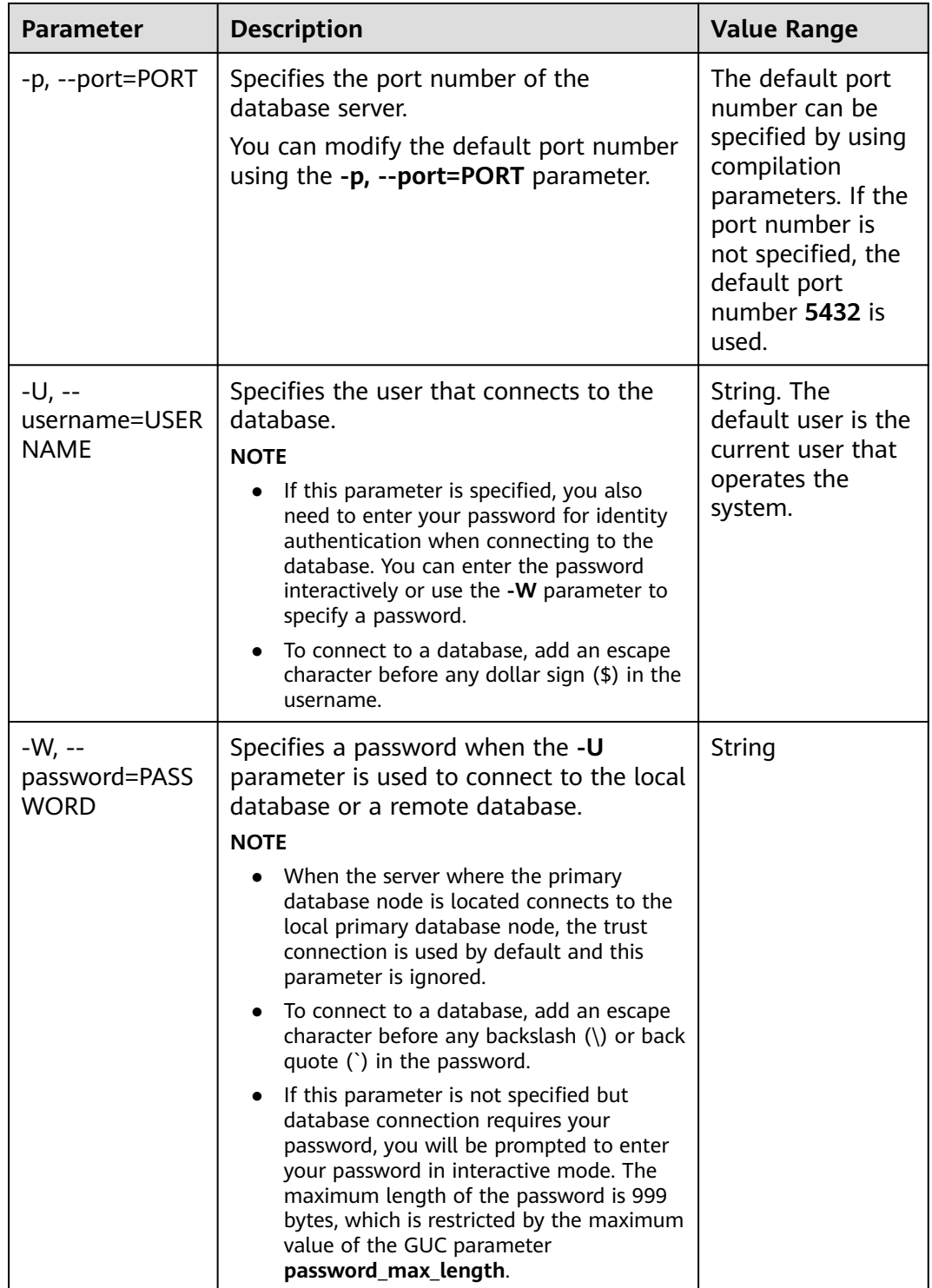

# **1.5 Meta-Command Reference**

This section describes meta-commands provided by **gsql** after the GaussDB database CLI tool is used to connect to a database. A **gsql** meta-command can be anything that you enter in **gsql** and begins with an unquoted backslash.

# **Precautions**

- The format of the **gsql** meta-command is a backslash (\) followed by a command verb, and then a parameter. The parameters are separated from the command verb and from each other by any number of whitespace characters.
- To include whitespace characters into an argument, you must quote them with a single straight quotation mark. To include a single straight quotation mark into such an argument, precede it by a backslash. Anything contained in single quotation marks is furthermore subject to C-like substitutions for \n (new line), \t (tab), \b (backspace), \r (carriage return), \f (form feed), \digits (octal), and \xdigits (hexadecimal).
- Within a parameter, text enclosed in double quotation marks ("") is taken as a command line input to the shell. The output of the command (with any trailing newline removed) is taken as the argument value.
- If an unquoted argument begins with a colon  $(.)$ , the argument is taken as a **gsql** variable and the value of the variable is used as the argument value instead.
- Some commands take an SQL identifier (such as a table name) as a parameter. These parameters follow the SQL syntax rules: Unquoted letters are forced to lowercase, while double quotation marks ("") protect letters from case conversion and allow incorporation of whitespace into the identifier. Within double quotation marks, paired double quotation marks reduce to a single double quotation mark in the result name. For example, **FOO"BAR"BAZ** is interpreted as **fooBARbaz**, and **"Aweird""name"** becomes **A weird"name**.
- Parsing for arguments stops when another unquoted backslash is found. This is taken as the beginning of a new meta-command. The special sequence  $\mathcal{N}$ (two backslashes) marks the end of parameters and continues parsing SQL statements if any. In this way, SQL and **gsql** commands can be freely mixed in a line. But in any case, the arguments of a meta-command cannot continue beyond the end of the line.

# **Meta-command**

For details about meta-commands, see **Table 1-11**, **[Table 1-12](#page-25-0)**, **[Table 1-13](#page-25-0)**, **[Table](#page-26-0) [1-14](#page-26-0)**, **[Table 1-16](#page-34-0)**, **[Table 1-18](#page-38-0)**, **[Table 1-19](#page-38-0)**, **[Table 1-20](#page-39-0)**, and **[Table 1-22](#page-42-0)**.

# **NOTICE**

FILE mentioned in the following commands indicates a file path. This path can be an absolute path such as **/home/gauss/file.txt** or a relative path, such as **file.txt**. By default, a **file.txt** is created in the path where the user runs **gsql** commands.

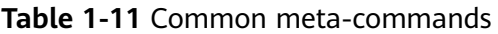

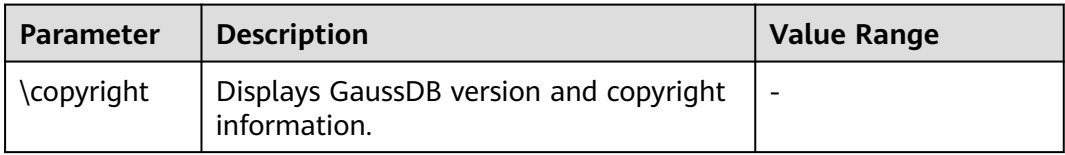

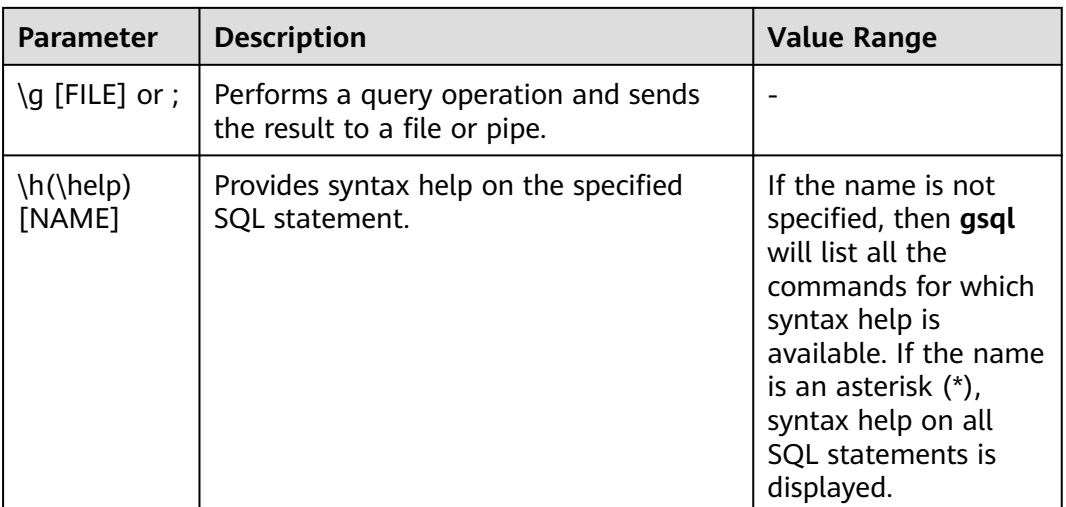

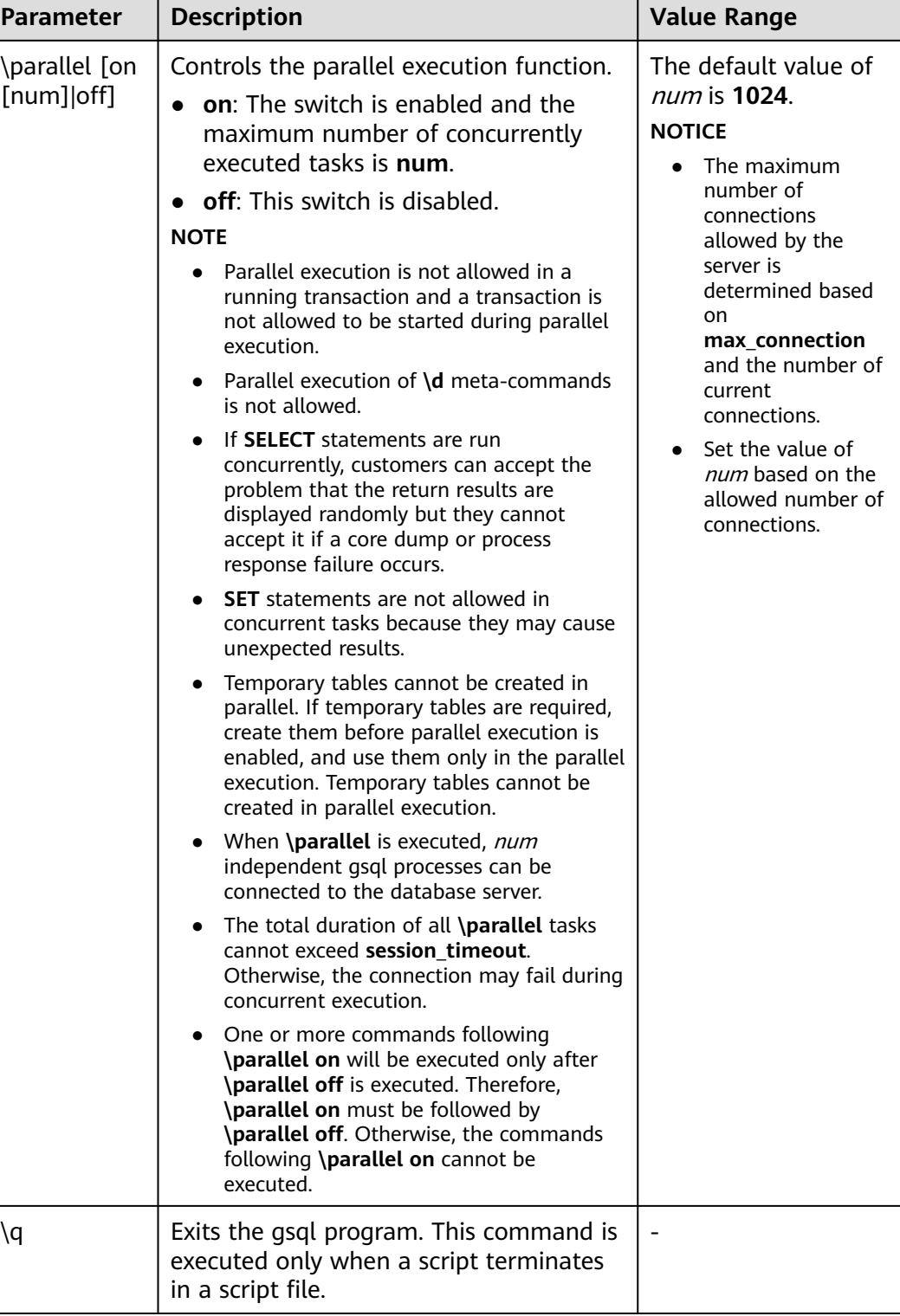

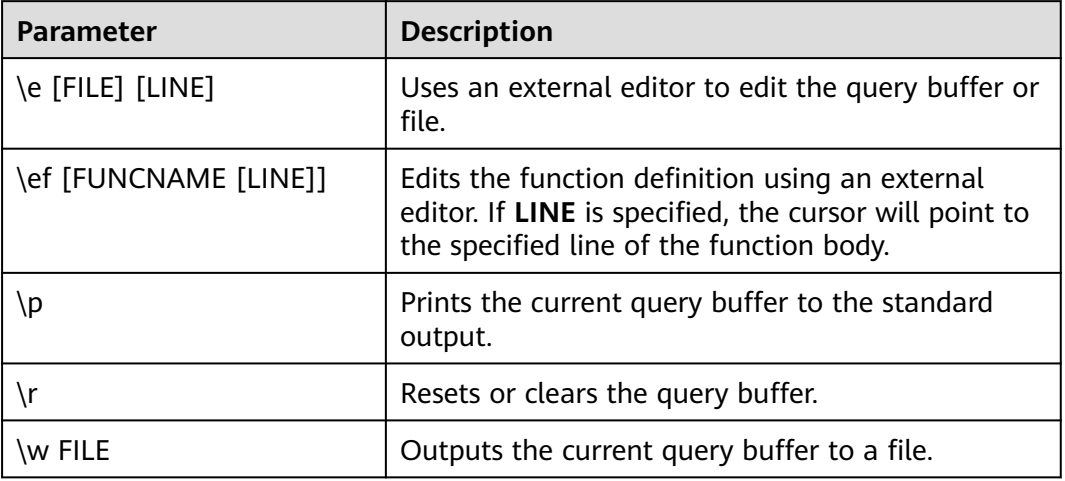

<span id="page-25-0"></span>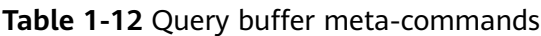

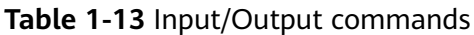

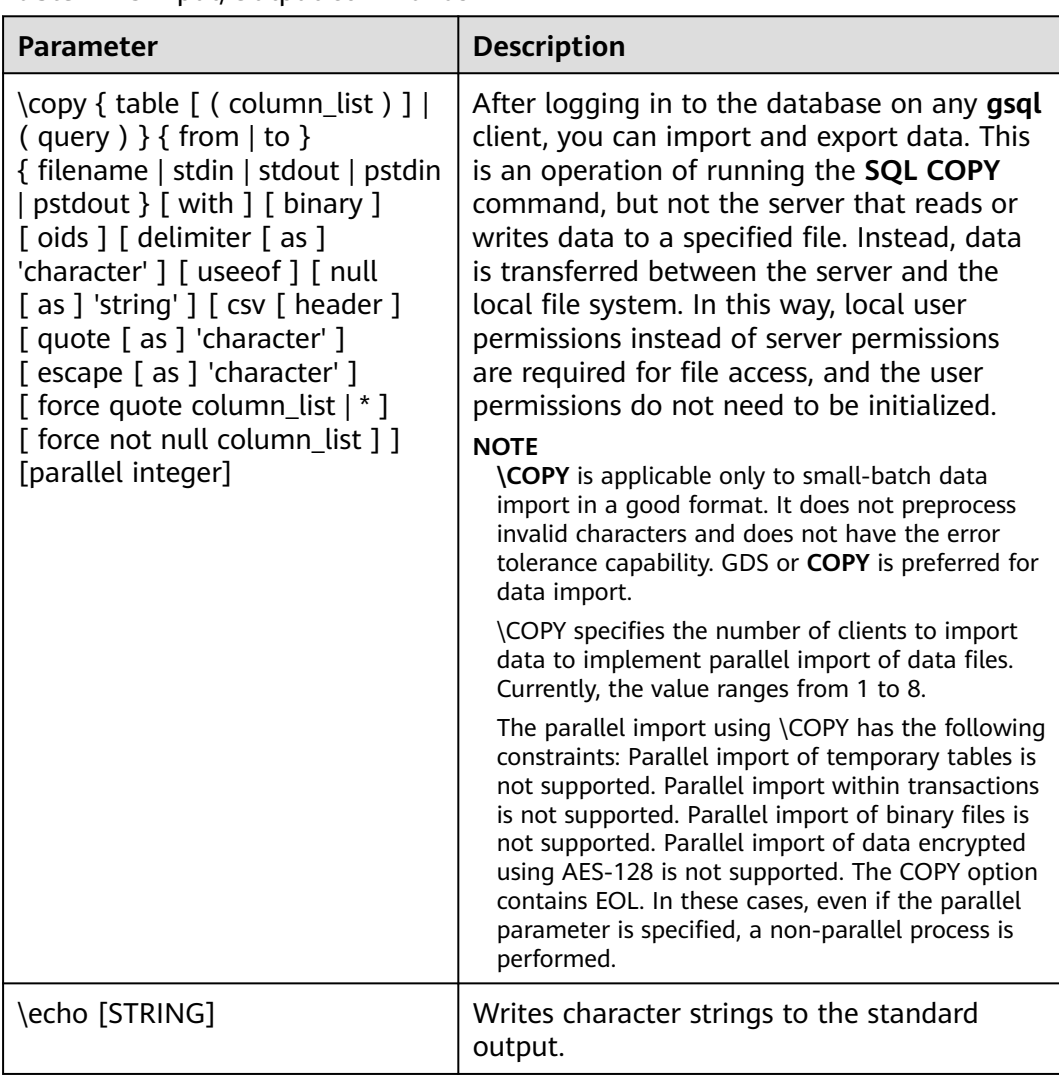

<span id="page-26-0"></span>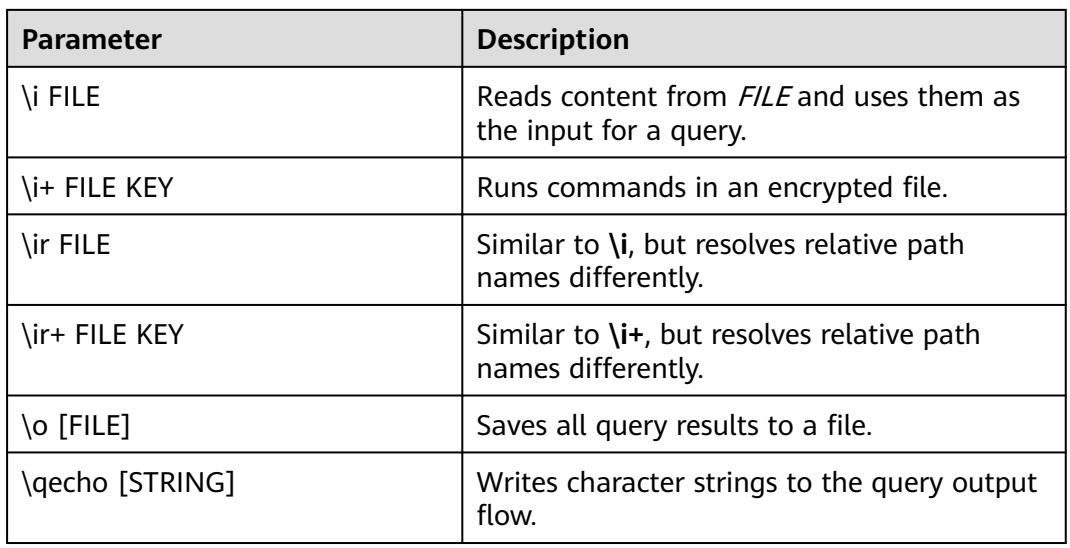

# $\Box$  Note

In **Table 1-14**, **S** indicates displaying the system object and **+** indicates displaying the additional description information of the object. **[PATTERN](#page-42-0)** specifies the name of an object to be displayed.

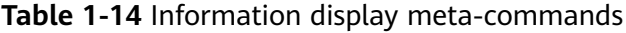

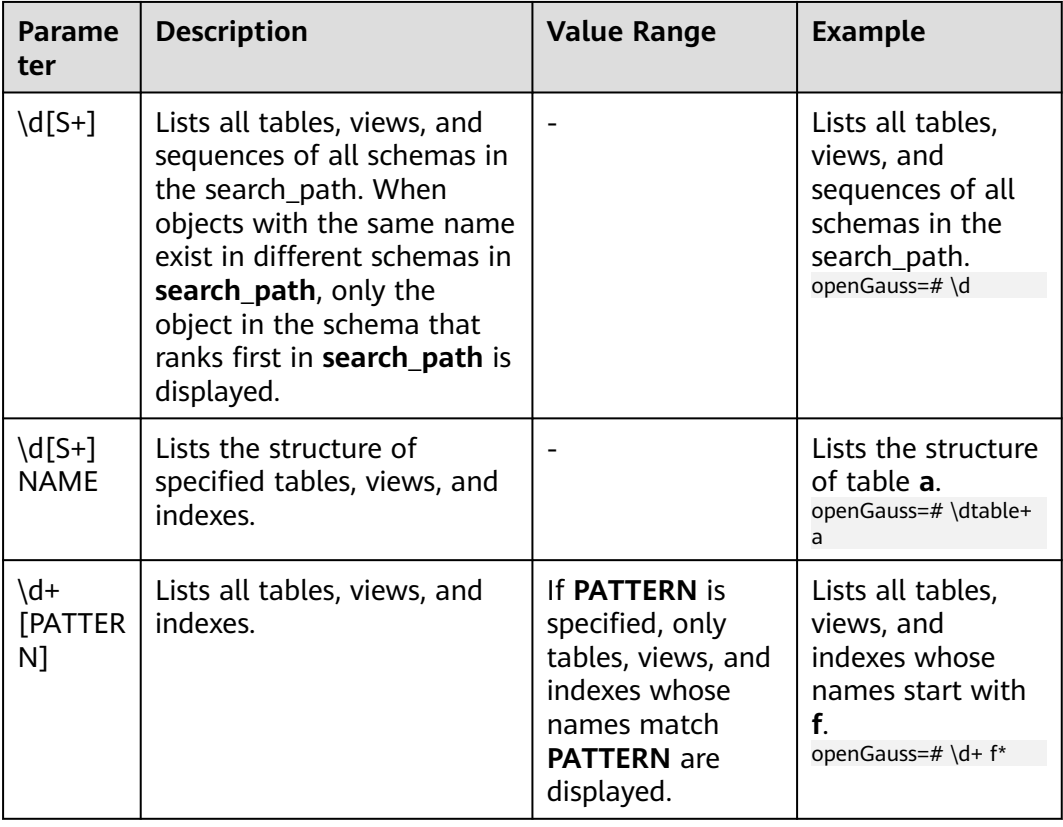

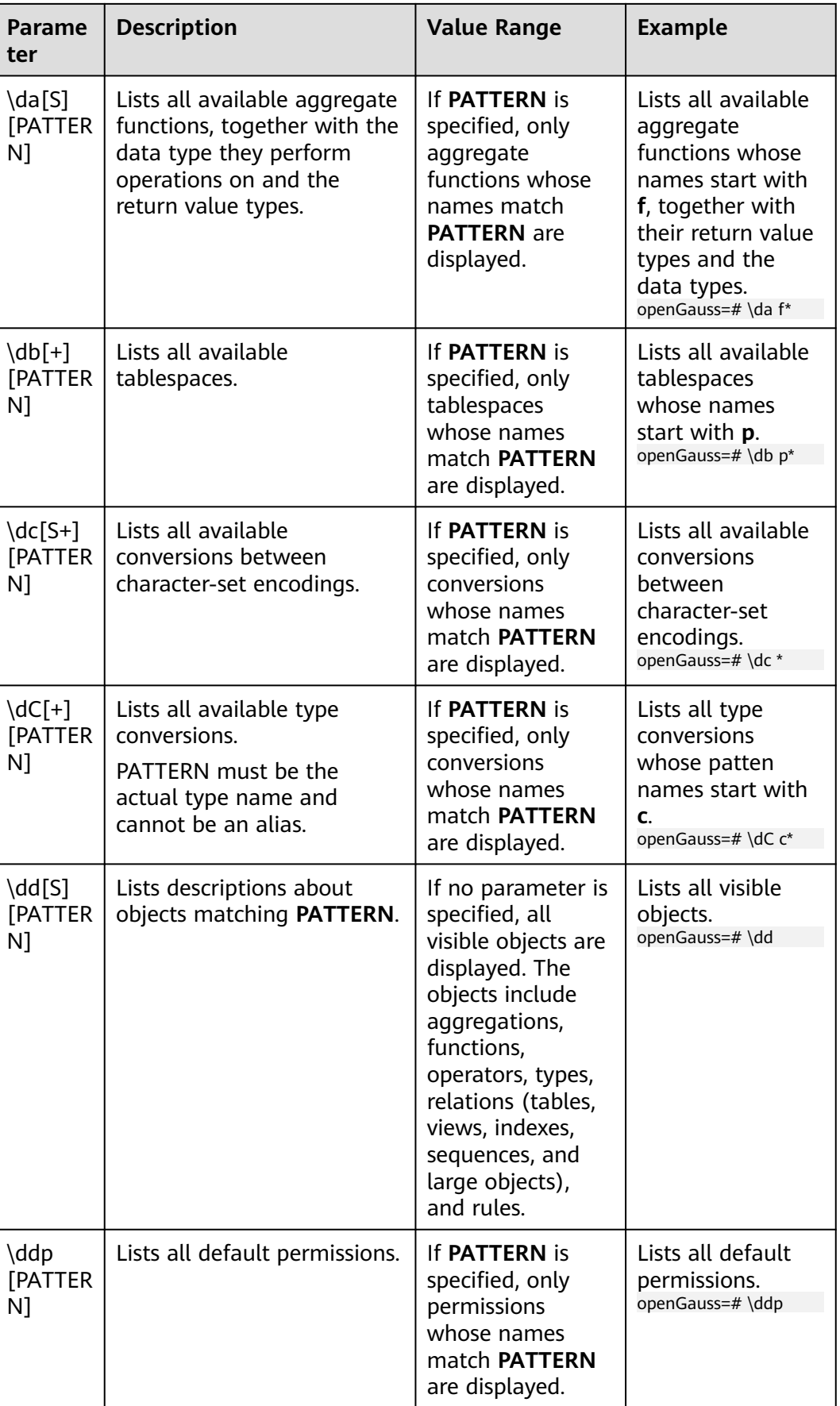

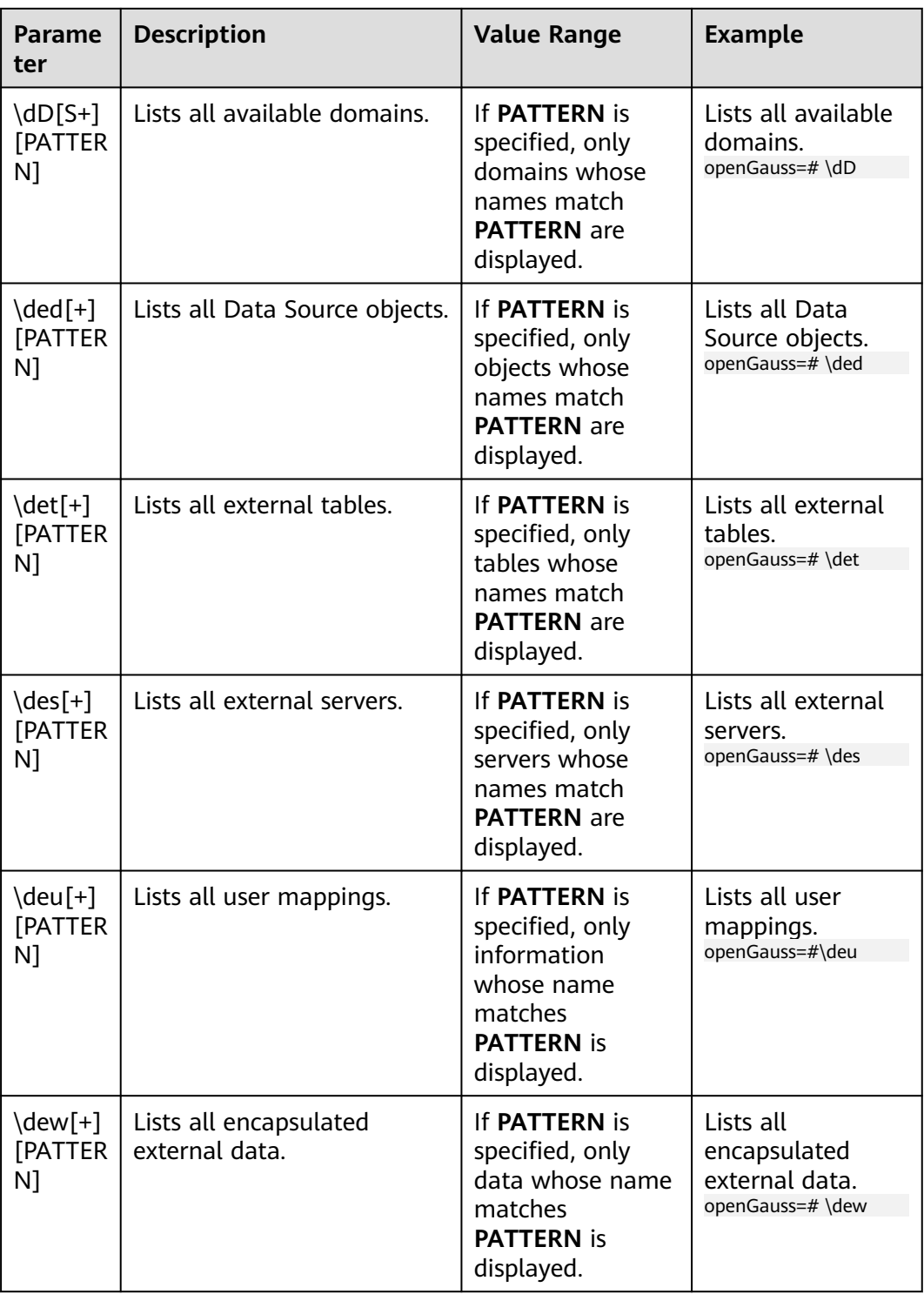

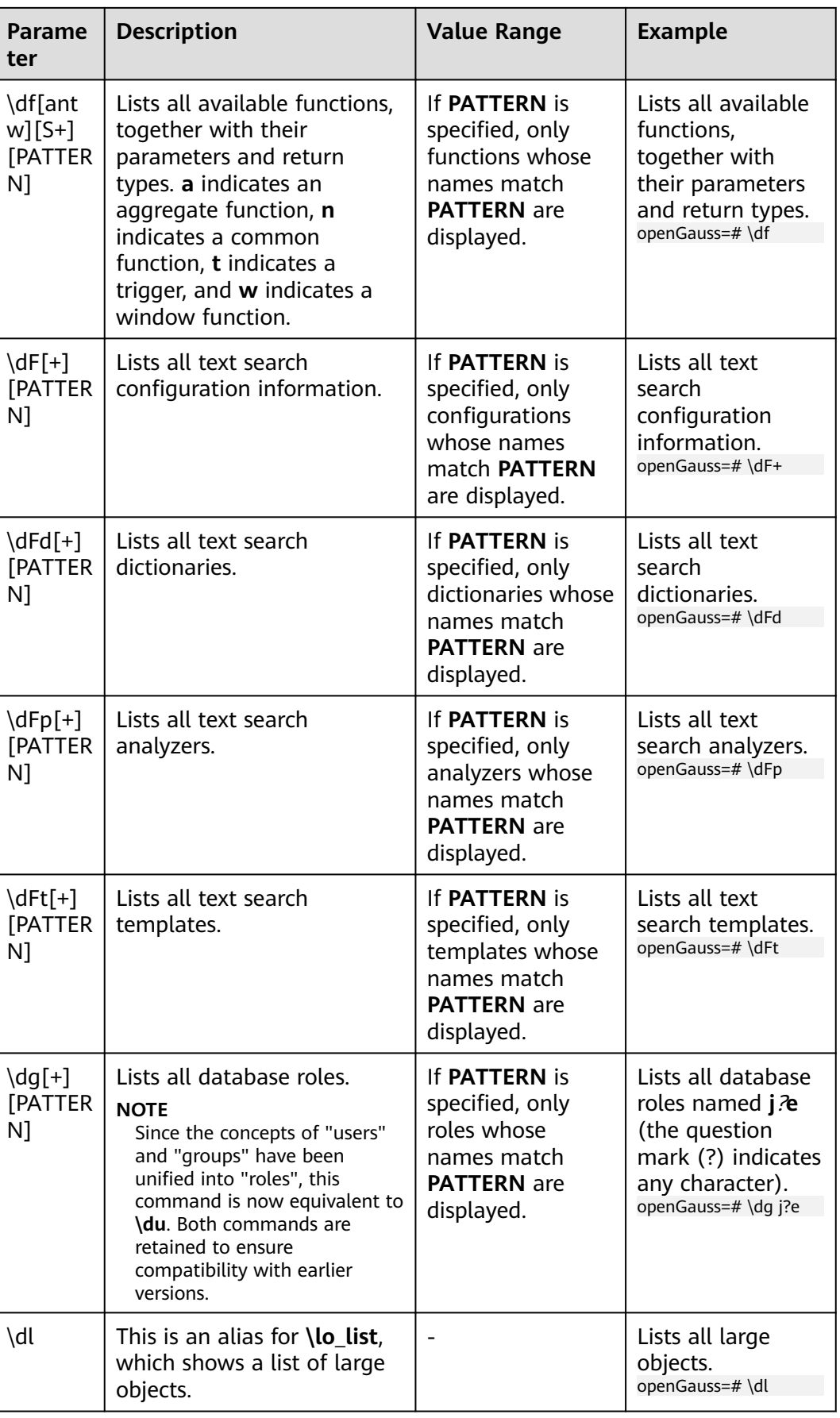

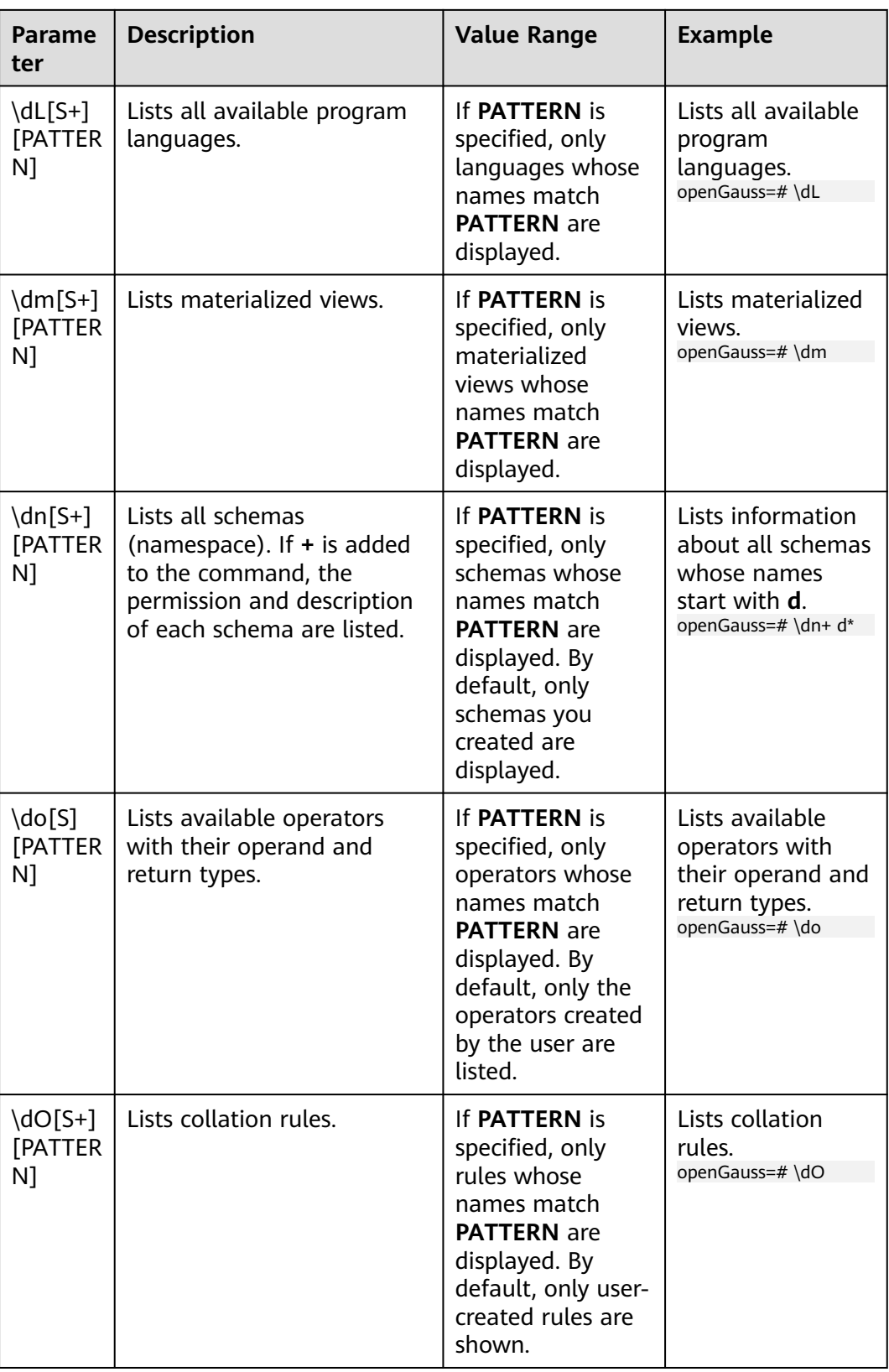

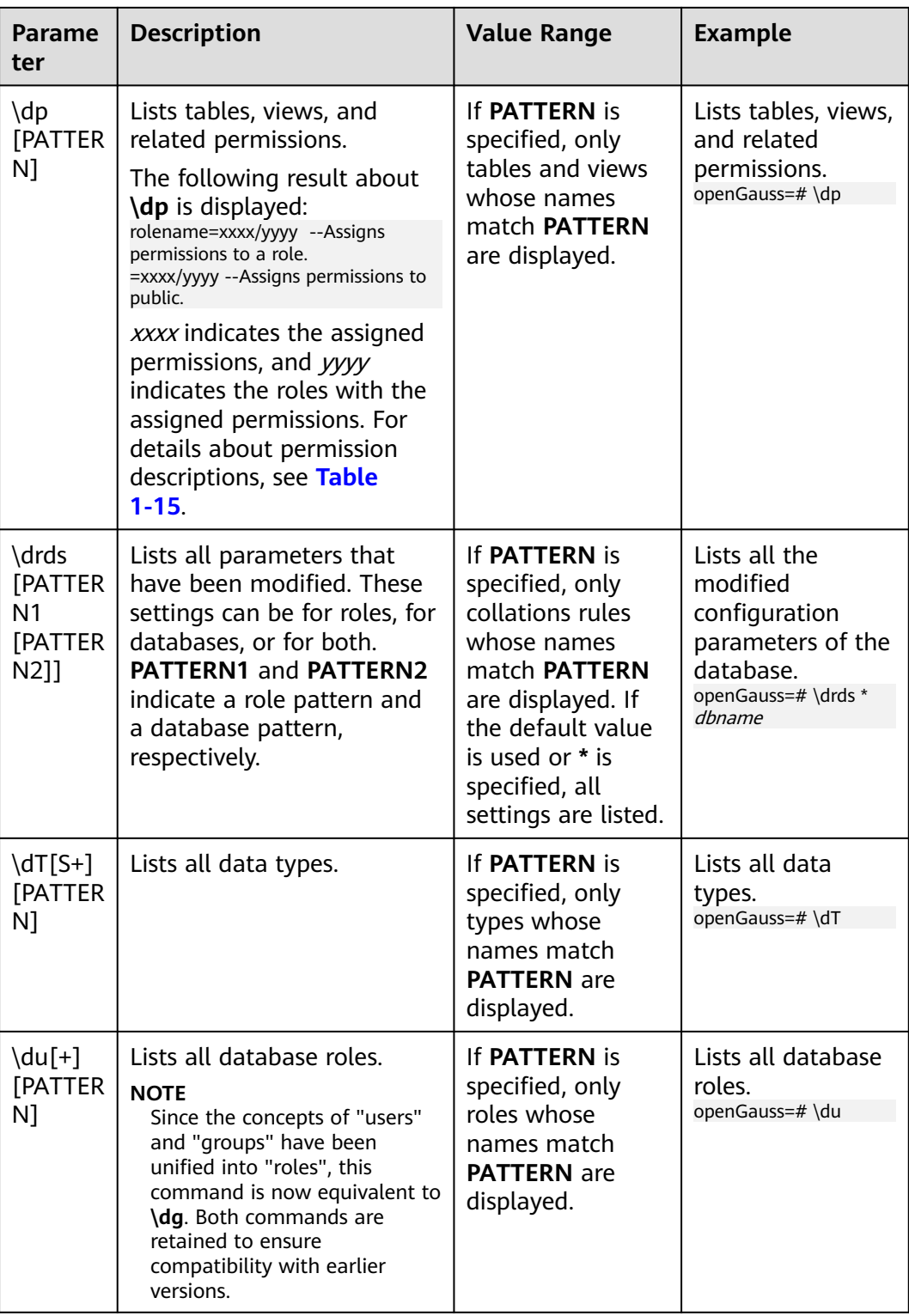

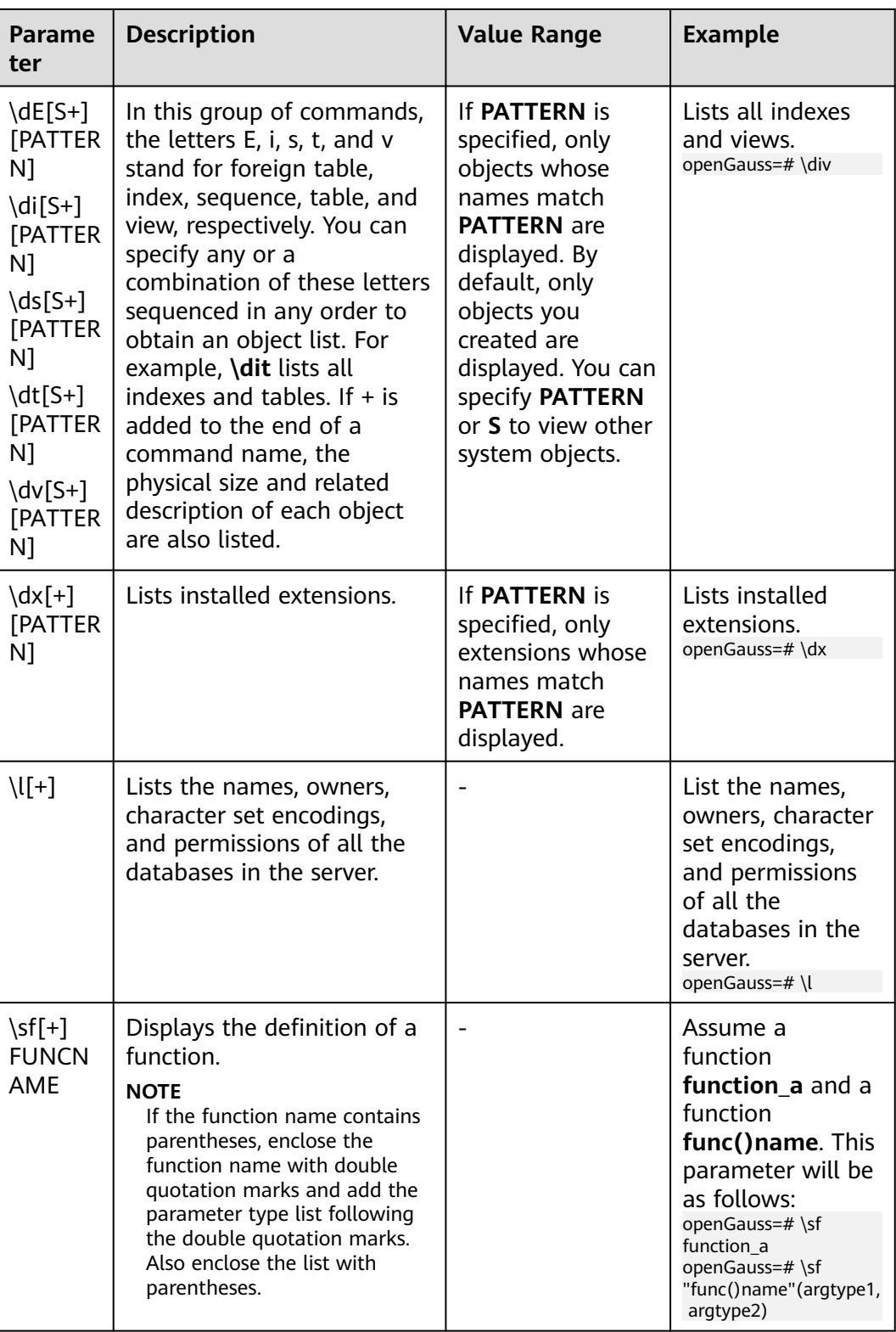

<span id="page-33-0"></span>

| Parame<br>ter       | <b>Description</b>                                                                            | <b>Value Range</b>                                                                                                    | <b>Example</b>                                                                                                    |
|---------------------|-----------------------------------------------------------------------------------------------|----------------------------------------------------------------------------------------------------|----------------------------------------------------------------------------------------------------|
| \z<br>[PATTER<br>N1 | Lists all tables, views, and<br>sequences in the database<br>and their access<br>permissions. | If a pattern is<br>given, it is a<br>regular<br>expression, and<br>only matched<br>tables, views, and<br>sequences are<br>shown. | Lists all tables,<br>views, and<br>sequences in the<br>database and<br>their access<br>permissions.<br>openGauss=#\z |

**Table 1-15** Description of permissions

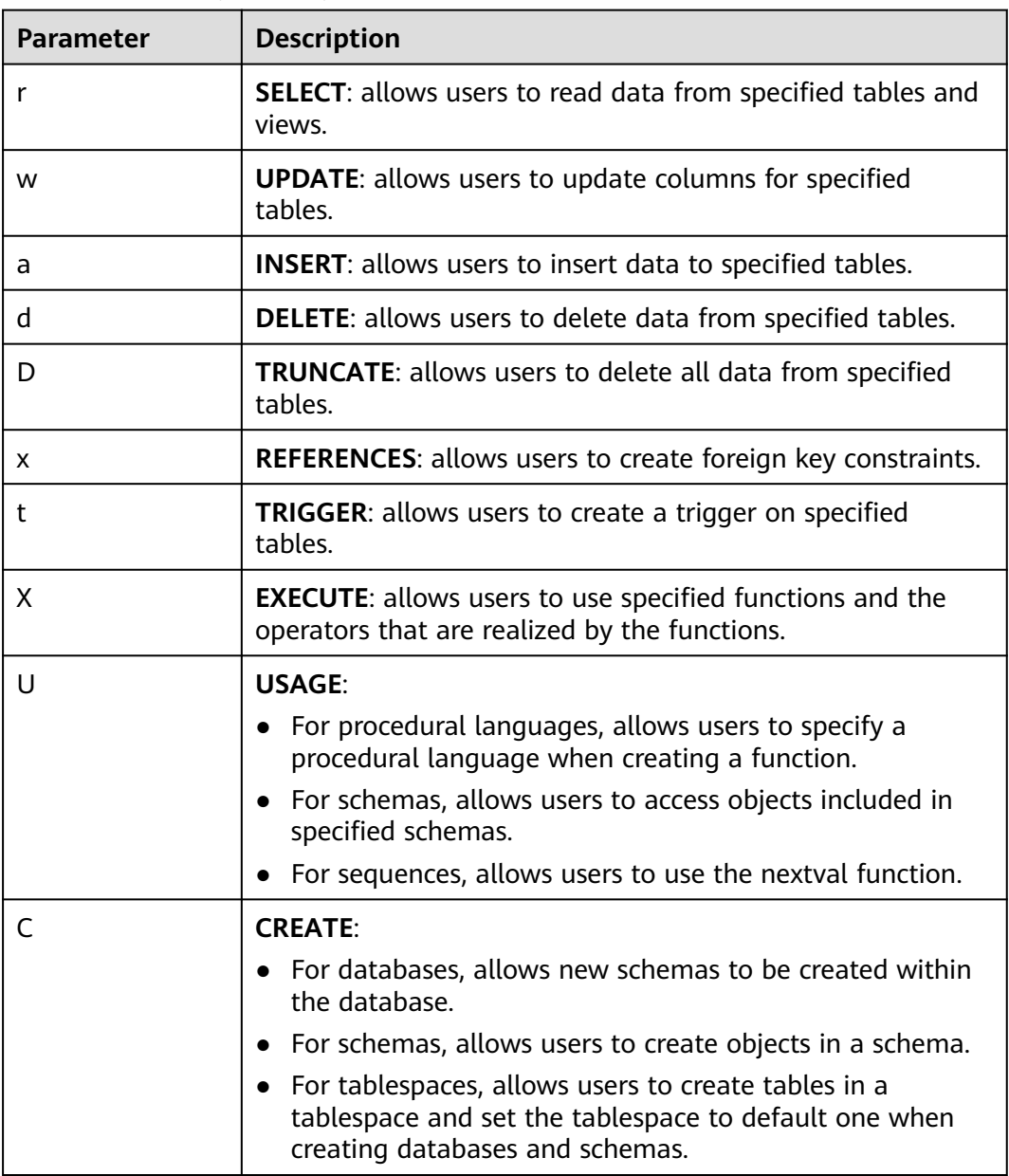

<span id="page-34-0"></span>

| <b>Parameter</b> | <b>Description</b>                                                                    |  |
|------------------|---------------------------------------------------------------------------------------|--|
| $\epsilon$       | <b>CONNECT:</b> allows users to connect to specified databases.                       |  |
|                  | <b>TEMPORARY:</b> allows users to create temporary tables.                            |  |
| A                | <b>ALTER:</b> allows users to modify the attributes of a specified<br>object.         |  |
| P                | <b>DROP:</b> allows users to delete specified objects.                                |  |
| m                | <b>COMMENT:</b> allows users to define or modify comments of a<br>specified object.   |  |
|                  | <b>INDEX:</b> allows users to create indexes on specified tables.                     |  |
| v                | VACUUM: allows users to perform ANALYZE and VACUUM<br>operations on specified tables. |  |
| $\star$          | Authorization options for preceding permissions.                                      |  |

**Table 1-16** Formatting meta-commands

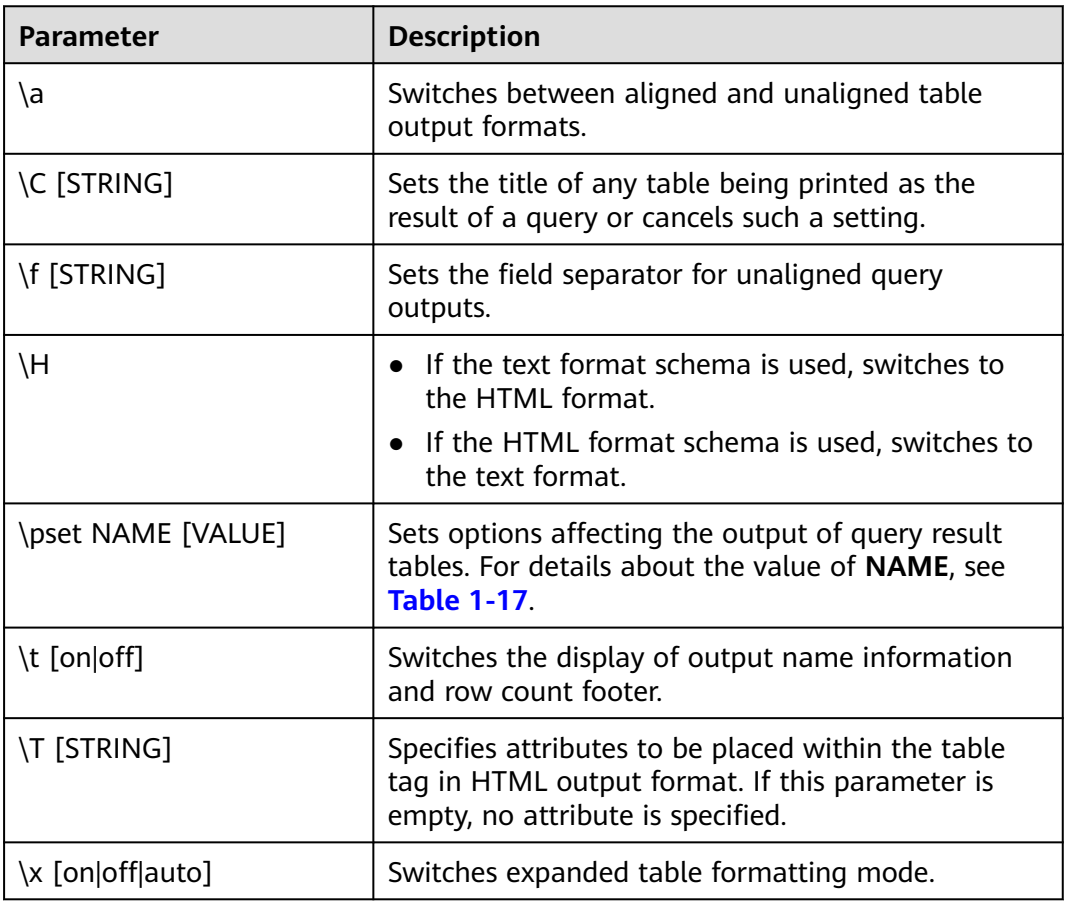

| <b>Option</b>      | <b>Description</b>                                                                                                    | <b>Value Range</b>                                                                                                    |
|--------------------|----------------------------------------------------------------------------------------------------|----------------------------------------------------------------------------------------------------|
| border             | The value must be a number. In<br>general, the larger the number,<br>the more borders and lines the<br>tables will have, but this depends<br>on the particular format.                                                                                                    | The value is an integer<br>greater than 0 in HTML<br>format.<br>• The value range in other<br>formats is as follows:<br>0: no border<br>1: internal dividing line<br>$-$<br>2: table frame                                                                                                    |
| expanded<br>(or x) | Switches between regular and<br>expanded formats.                                                                                                    | When the expanded format<br>is enabled, query results are<br>displayed in two columns,<br>with the column name on<br>the left and the data on the<br>right. This format is useful<br>if the data does not fit the<br>screen in the normal<br>"horizontal" format.<br>• Use the expanded format<br>when the query output<br>format is wider than the<br>screen in regular format.<br>The regular format is<br>effective only in the aligned<br>and wrapped formats. |
| fieldsep           | Specifies the field separator to be<br>used in unaligned output mode. In<br>this way, you can create tab- or<br>comma-separated output required<br>by other programs. To set a tab as<br>field separator, type \pset<br>fieldsep '\t'. The default field<br>separator is a vertical bar ( ). |                                                                                                    |
| fieldsep_z<br>ero  | Sets the field separator to use in<br>unaligned output format to a zero<br>byte.                                                                                                    |                                                                                                    |
| footer             | Switches the display of the default<br>footer.                                                                                                    |                                                                                                    |

<span id="page-35-0"></span>**Table 1-17** Adjustable printing options

 $\blacksquare$ 

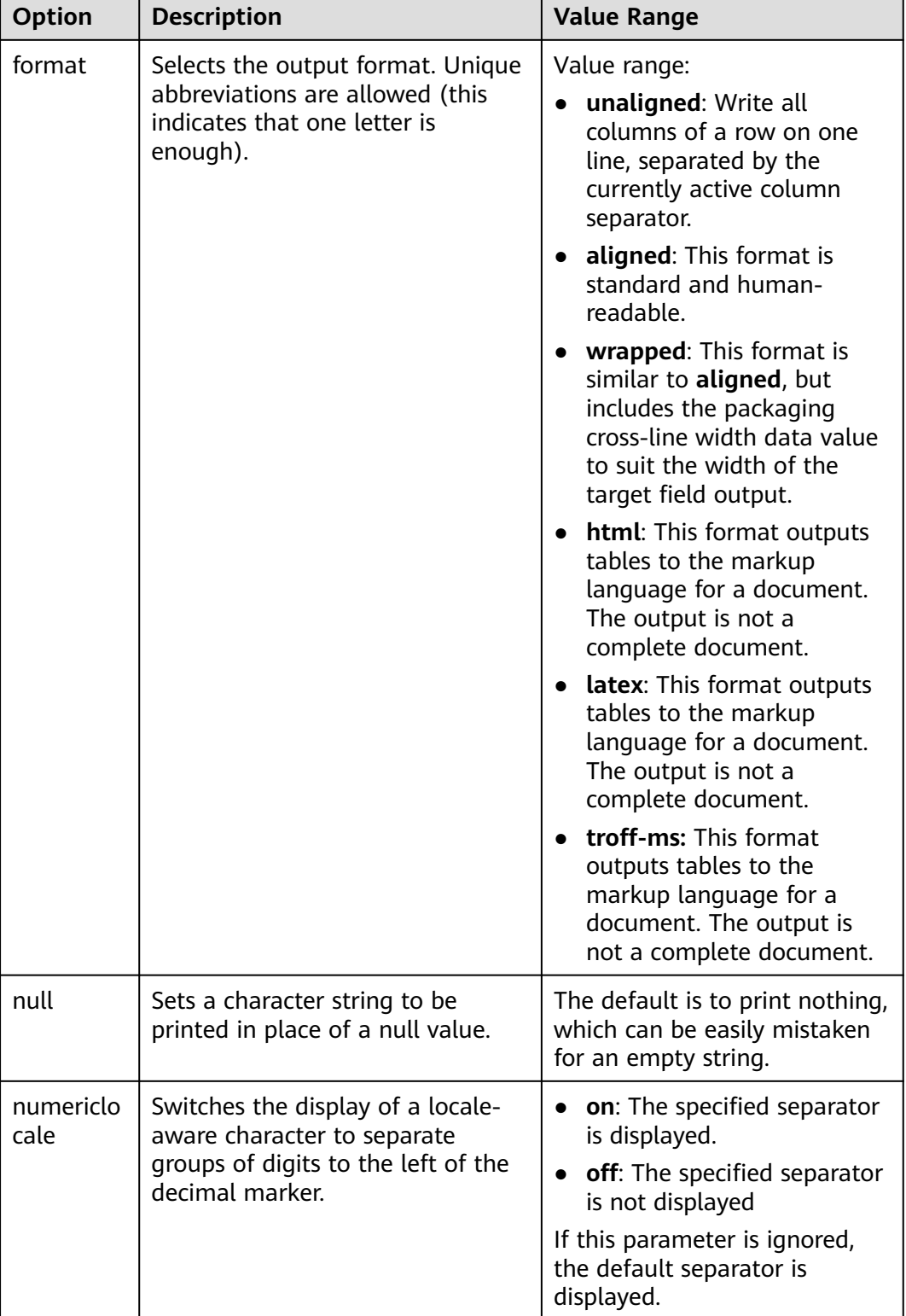

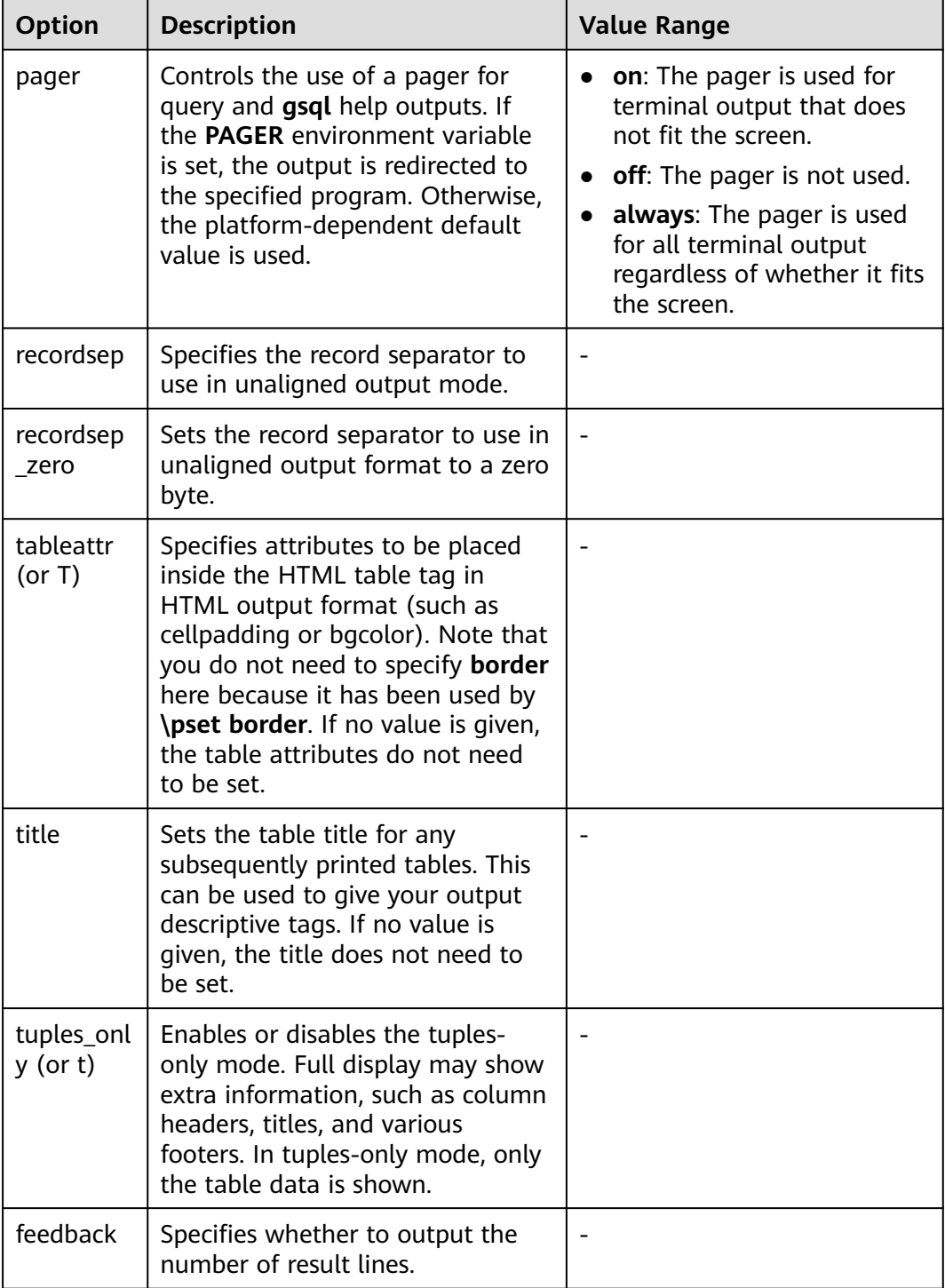

| <b>Parameter</b>                                   | <b>Description</b>                                                                                                    | <b>Value Range</b>                                                        |
|----------------------------------------------------|----------------------------------------------------------------------------------------------------|---------------------------------------------------------------------------|
| \c[onnect]<br>[DBNAME]-<br>USER - HOST -<br>PORT-] | Connects to a new database. If a<br>database name contains more than 63<br>bytes, only the first 63 bytes are valid<br>and are used for connection. However,<br>the database name displayed in the<br>command line of gsql is still the name<br>before the truncation.<br><b>NOTE</b><br>If the database login user is changed during<br>reconnection, you need to enter the password<br>of the new user. The maximum length of the<br>password is 999 bytes, which is restricted by<br>the maximum value of the GUC parameter<br>password_max_length. |                                                                           |
| \encoding<br>[ENCODING]                            | Sets the client character set encoding.                                                                                                    | Without an<br>argument, this<br>command shows<br>the current<br>encoding. |
| \conninfo                                          | Prints information about the current<br>connected database.                                                                                                    |                                                                           |

<span id="page-38-0"></span>**Table 1-18** Connection meta-commands

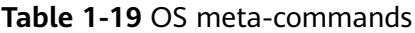

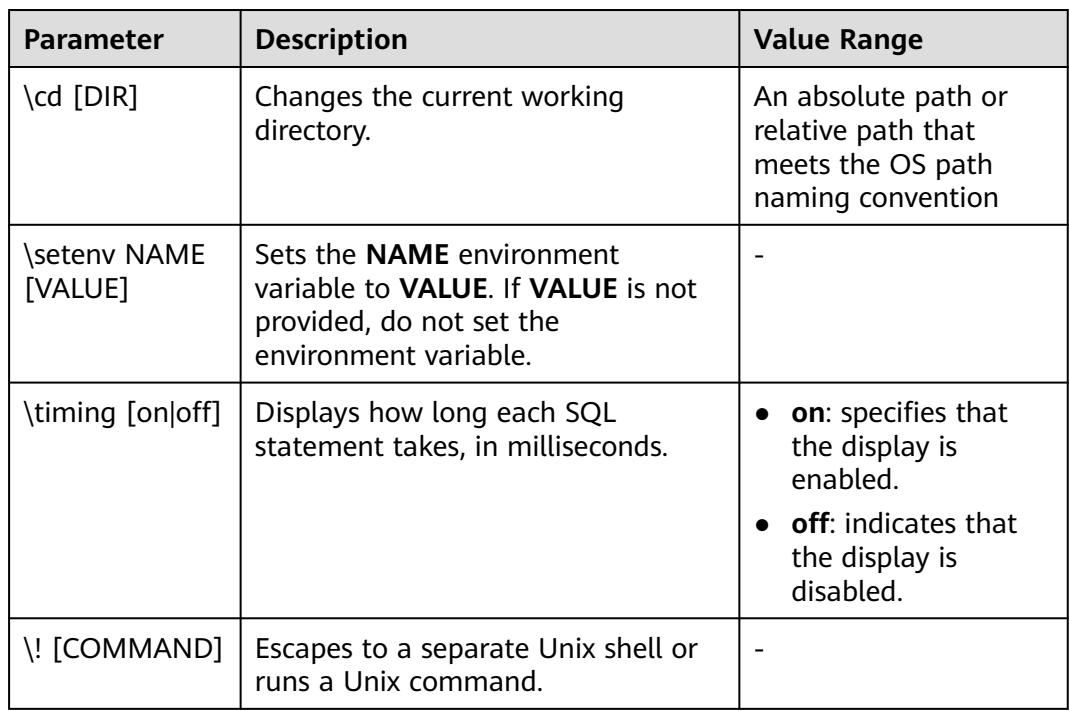

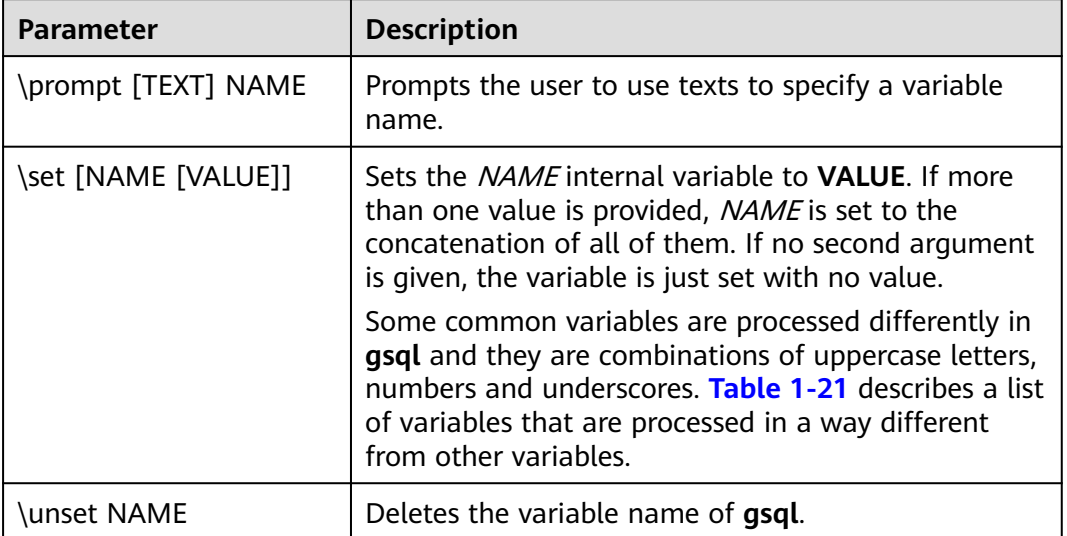

<span id="page-39-0"></span>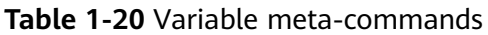

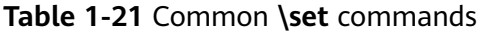

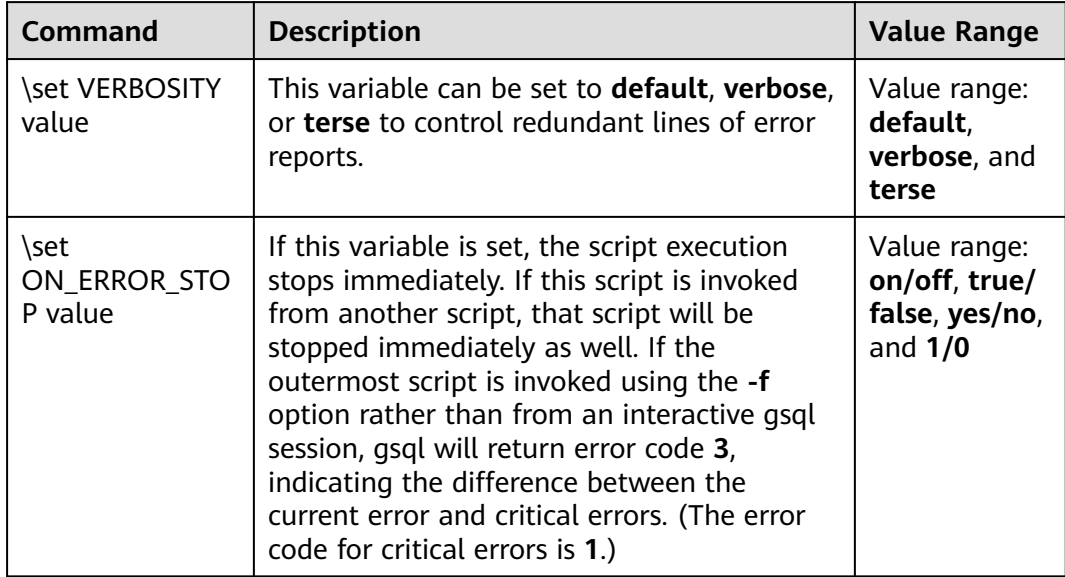

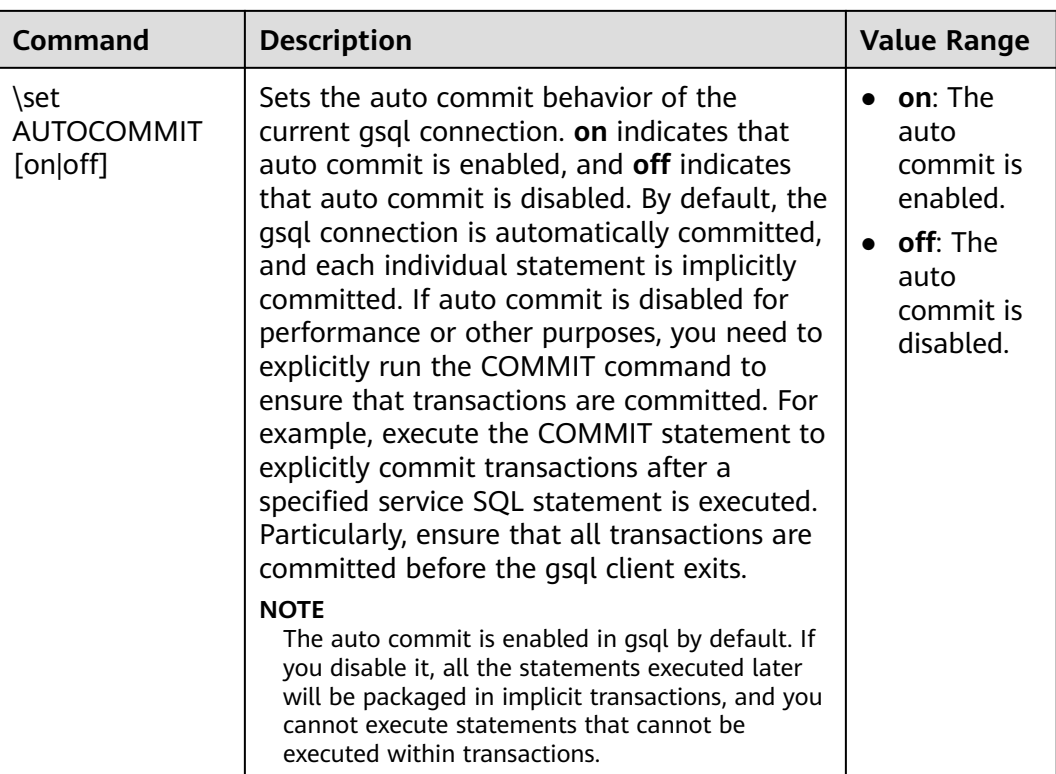

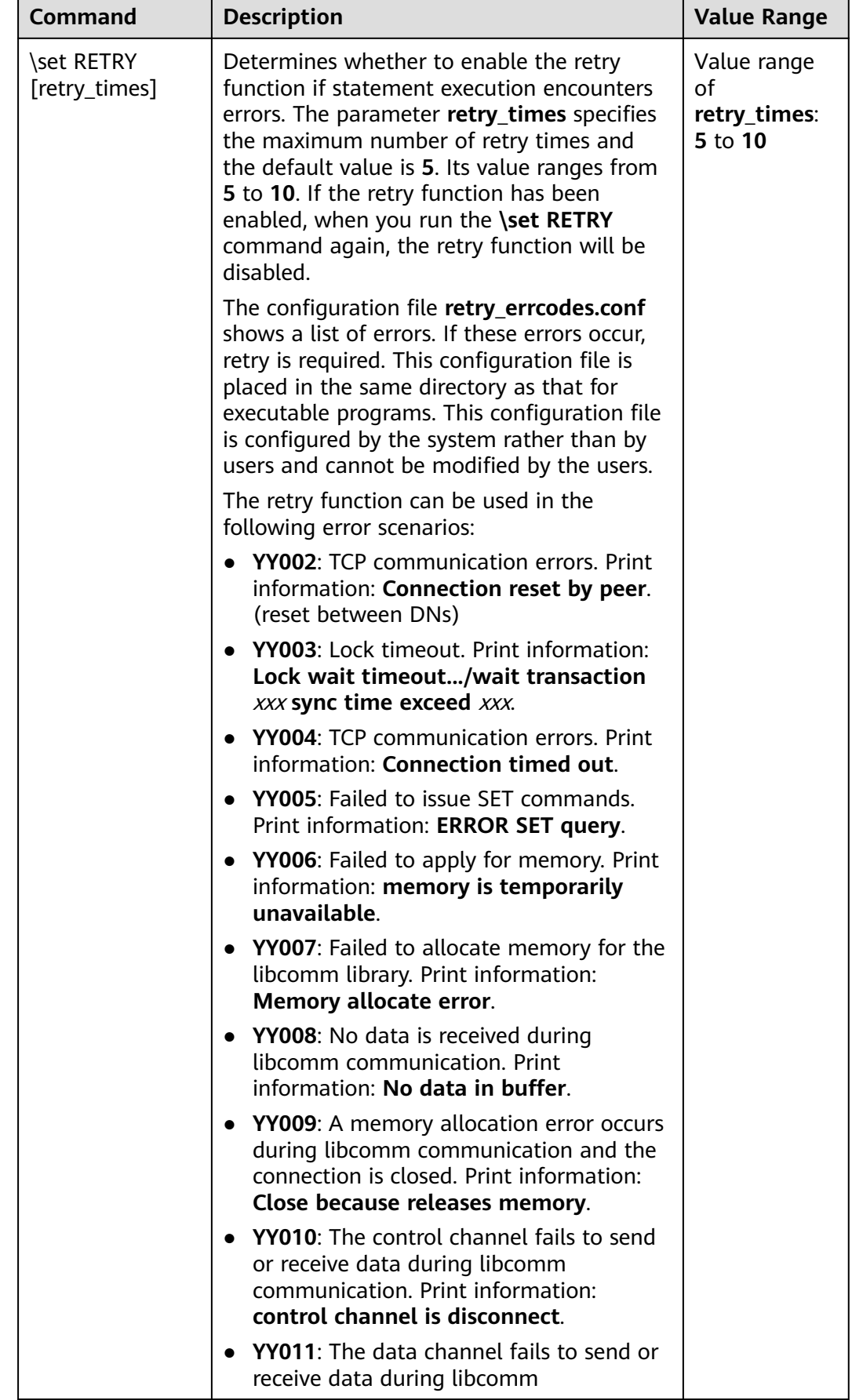

<span id="page-42-0"></span>

| Command | <b>Description</b>                                                                                                    | <b>Value Range</b> |
|---------|----------------------------------------------------------------------------------------------------|--------------------|
|         | communication. Print information: <b>data</b><br>channel is disconnect.                                                                                                    |                    |
|         | • YY012: The peer connection is closed<br>abnormally during libcomm<br>communication. Print information:<br>Stream closed by remote.                                                                                                    |                    |
|         | • YY013: Failed to receive data during<br>libcomm communication. Print<br>information: Wait poll unknown error.                                                                                                    |                    |
|         | If an error occurs, gsql queries connection<br>status of all DNs. If the connection status is<br>abnormal, gsql sleeps for 1 minute and tries<br>again. In this case, the retries in most of the<br>primary/standby switchover scenarios are<br>involved. |                    |
|         | <b>NOTE</b>                                                                                                    |                    |
|         | 1. Statements in transaction blocks cannot be<br>retried upon a failure.                                                                                                    |                    |
|         | 2. Retry is not supported if errors are found<br>using ODBC or JDBC.                                                                                                    |                    |
|         | 3. For SQL statements with unlogged tables, the<br>retry is not supported if a node is faulty.                                                                                                    |                    |
|         | 4. For gsql client faults, the retry is not<br>supported.                                                                                                    |                    |

**Table 1-22** Large object meta-commands

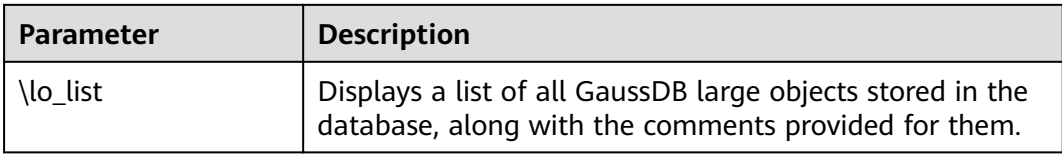

# **PATTERN**

The various **\d** commands accept a **PATTERN** parameter to specify the object name to be displayed. In the simplest case, PATTERN is the exact name of the object. Characters in **PATTERN** are usually converted to lowercase (as in SQL names), for example, **\dt FOO** will display a table named **foo**. As in SQL names, placing double quotation marks (") around a pattern prevents them being folded to lower case. If you need to include a double quotation mark (") in a pattern, write it as a pair of double quotation marks ("") within a double-quote sequence, which is in accordance with the rules for SQL quoted identifiers. For example, **\dt "FOO""BAR"** will be displayed as a table named **FOO"BAR** instead of **foo"bar**. You cannot put double quotation marks around just part of a pattern, which is different from the normal rules for SQL names. For example, **\dt FOO"FOO"BAR** will be displayed as a table named **fooFOObar** if just part of a pattern is quoted.

<span id="page-43-0"></span>Whenever the **PATTERN** parameter is omitted completely, the **\d** commands display all objects that are visible in the current schema search path, which is equivalent to using an asterisk (\*) as the pattern. An object is regarded to be visible if it can be referenced by name without explicit schema qualification. To see all objects in the database regardless of their visibility, use a dot within double quotation marks (\*.\*) as the pattern.

Within a pattern, the asterisk (\*) matches any sequence of characters (including no characters) and a question mark (?) matches any single character. This notation is comparable to Unix shell file name patterns. For example, **\dt int\*** displays tables whose names start with **int**. But within double quotation marks, the asterisk (\*) and the question mark (?) lose these special meanings and are just matched literally.

A pattern that contains a dot (.) is interpreted as a schema name pattern followed by an object name pattern. For example, **\dt foo\*.\*bar\*** displays all tables (whose names include **bar**) in schemas starting with **foo**. If no dot appears, then the pattern matches only visible objects in the current schema search path. Likewise, the dot within double quotation marks loses its special meaning and becomes an ordinary character.

Senior users can use regular-expression notations, such as character classes. For example [0-9] can be used to match any digit. All regular-expression special characters work as specified in POSIX. The following characters are excluded:

- A dot (.) is used as a separator.
- An asterisk  $(*)$  is translated into an asterisk prefixed with a dot  $(*)$ , which is a regular-expression marking.
- A question mark  $(?)$  is translated into a dot  $(.)$ .
- $\bullet$  A dollar sign  $(\$)$  is matched literally.

You can write ?,  $(R+1)$ ,  $(R)$ , and R to the following pattern characters: .,  $R^*$ , and R?. The dollar sign (\$) does not need to be used as a regular expression character because **PATTERN** must match the entire name instead of being interpreted as a regular expression (in other words, \$ is automatically appended to **PATTERN**). If you do not expect a pattern to be anchored, write an asterisk (\*) at its beginning or end. All regular-expression special characters within double quotation marks lose their special meanings and are matched literally. Regular-expression special characters in operator name patterns (such as the **\do** parameter) are also matched literally.

# **1.6 Troubleshooting**

# **Low Connection Performance**

● **log\_hostname** is enabled, but DNS is incorrect.

Connect to the database, and run **show log\_hostname** to check whether **log\_hostname** is enabled in the database.

If it is enabled, the database kernel will use DNS to check the name of the host where the client is deployed. If the host where the database is configured with an incorrect or unreachable DNS server, the database connection will take a long time to set up. For details about this parameter, see the

description of **log\_hostname** in section "GUC Parameter Description > Error Reports and Logs > Log Content" in the Developer Guide.

The database kernel slowly runs the initialization statement.

Problems are difficult to locate in this scenario. Try using the **strace** Linux trace command.

strace gsql -U MyUserName -d gaussdb -h 127.0.0.1 -p 23508 -r -c '\q' Password for MyUserName:

The database connection process will be printed on the screen. If the following statement takes a long time to run:

sendto(3, "Q\0\0\0\25SELECT VERSION()\0", 22, MSG\_NOSIGNAL, NULL, 0) = 22 poll([{fd=3, events=POLLIN|POLLERR}], 1, -1) = 1 ([{fd=3, revents=POLLIN}])

It can be determined that the database executes the SELECT VERSION() statement slowly.

After the database is connected, you can run the **explain performance select version()** statement to find the reason why the initialization statement was run slowly. For more information, see "SQL Optimization > Introduction to the SQL Execution Plan" in *Developer Guide*.

An uncommon scenario is that the disk of the machine where the DN resides is full or faulty, affecting queries and leading to user authentication failures. As a result, the connection process is suspended. To solve this problem, simply clear the data disk space of the DN.

TCP connection is set up slowly.

Adapt the steps of troubleshooting slow initialization statement execution. Use **strace**. If the following statement is run slowly:

connect(3, {sa\_family=AF\_FILE, path="/home/test/tmp/gaussdb\_llt1/.s.PGSQL.61052"}, 110) = 0 Or,

connect(3, {sa\_family=AF\_INET, sin\_port=htons(61052), sin\_addr=inet\_addr("127.0.0.1")}, 16) = -1 EINPROGRESS (Operation now in progress)

It indicates that the physical connection between the client and the database is set up slowly. In this case, check whether the network is unstable or has high throughput.

# **Problems in Setting Up Connections**

gsql: could not connect to server: No route to host

This problem occurs generally because an unreachable IP address or port number was specified. Check whether the values of **-h** and **-p** parameters are correct.

gsql: FATAL: Invalid username/password, login denied.

This problem occurs generally because an incorrect username or password was entered. Contact the database administrator to check whether the username and password are correct.

gsql: FATAL: Forbid remote connection with trust method!

For security purposes, remote login in trust mode is forbidden. In this case, you need to modify the connection authentication information in the **pg\_hba.conf** file. For details, contact the administrator.

#### $\Box$  Note

Do not modify the configurations of database hosts in the **pg\_hba.conf** file. Otherwise, the database may become faulty. It is recommended that service applications be deployed outside the database instead of inside the database.

The DN can connect to the database if **-h 127.0.0.1** is specified, and the connection will fail if **-h 127.0.0.1** is removed.

Run the SQL statement **show unix\_socket\_directory** to check whether the **unix socket directory** used by the DN is the same as that specified by the environment variable **\$PGHOST** in the **shell** directory.

If they are different, set **\$PGHOST** to the directory specified by **unix\_socket\_directory**.

For more information about **unix socket directory**, see "GUC Parameter Description > Connection and Authentication > Connection Settings" in the Developer Guide.

The "libpq.so" loaded mismatch the version of gsql, please check it.

This problem occurs because the version of **libpq.so** used in the environment does not match that of **gsql**. Run the **ldd gsql** command to check the version of the loaded **libpq.so**, and then load correct **libpq.so** by modifying the environment variable **LD\_LIBRARY\_PATH**.

qsql: symbol lookup error: xxx/qsql: undefined symbol: libpqVersionString

This problem occurs because the version of **libpq.so** used in the environment does not match that of **gsql** (or the PostgreSQL **libpq.so** exists in the environment). Run the **ldd gsql** command to check the version of the loaded **libpq.so**, and then load correct **libpq.so** by modifying the environment variable **LD\_LIBRARY\_PATH**.

gsql: connect to server failed: Connection timed out

Is the server running on host "xx.xxx.xxx.xxx" and accepting TCP/IP connections on port xxxx?

This problem is caused by network connection faults. Check the network connection between the client and the database server. If you cannot ping from the client to the database server, the network connection is abnormal. Contact network management personnel for troubleshooting.

```
ping -c 4 10.10.10.1
PING 10.10.10.1 (10.10.10.1) 56(84) bytes of data.
From 10.10.10.1: icmp_seq=2 Destination Host Unreachable
From 10.10.10.1 icmp_seq=2 Destination Host Unreachable
From 10.10.10.1 icmp_seq=3 Destination Host Unreachable
From 10.10.10.1 icmp_seq=4 Destination Host Unreachable
--- 10.10.10.1 ping statistics ---
4 packets transmitted, 0 received, +4 errors, 100% packet loss, time 2999ms
```
gsql: FATAL: permission denied for database "gaussdb"

DETAIL: User does not have CONNECT privilege.

This problem occurs because the user does not have the permission to access the database. To solve this problem, perform the following steps:

- a. Connect to the database as the system administrator **dbadmin**. **gsql -d** gaussdb **-U** dbadmin -p 8000
- b. Grant the user with the permission to access the database. GRANT CONNECT ON DATABASE gaussdb TO user1;

#### $\Box$  Note

Actually, some common misoperations may also cause a database connection failure, for example, entering an incorrect database name, username, or password. In this case, the client tool will display the corresponding error messages.

**gsql -d** gaussdb **-p** 8000 gsql: FATAL: database "gaussdb" does not exist

**gsql -d** gaussdb **-U** user1 **-p** 8000 Password for user user1: gsql: FATAL: Invalid username/password, login denied.

gsql: FATAL: sorry, too many clients already, active/non-active: 197/3.

This problem occurs because the number of system connections exceeds the allowed maximum. Contact the DBA database administrator to release unnecessary sessions.

You can check the number of connections as described in **Table 1-23**.

You can view the session status in the PG STAT ACTIVITY view. To release unnecessary sessions, use the **pg\_terminate\_backend** function.

**select datid,pid,state from pg\_stat\_activity;**

```
datid | pid | state
-------+-----------------+--------
 13205 | 139834762094352 | active
 13205 | 139834759993104 | idle
(2 rows)
```
The value of **pid** is the thread ID of the session. Terminate the session using its thread ID.

**SELECT PG\_TERMINATE\_BACKEND(139834759993104);**

If a command output similar to the following is displayed, the session is successfully terminated.

PG\_TERMINATE\_BACKEND

----------------------

```
\ddot{+}(1 row)
```
**Table 1-23** Viewing the number of session connections

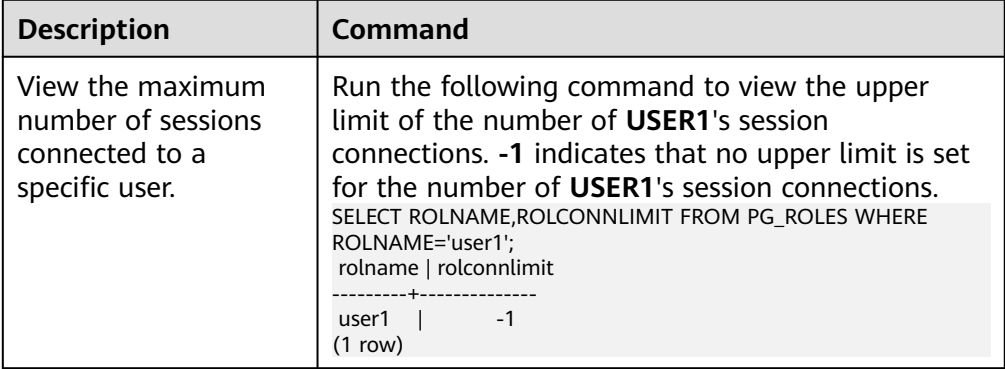

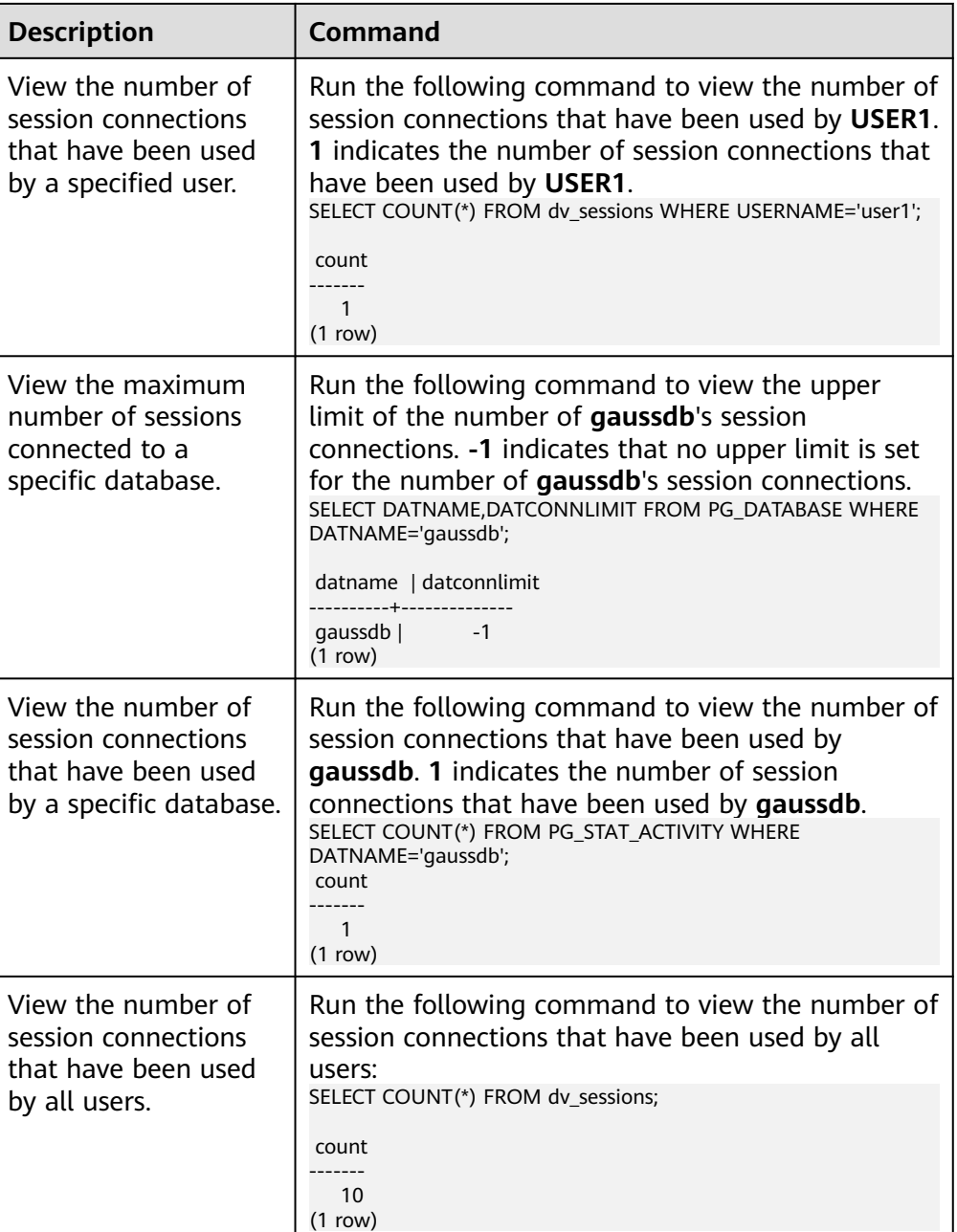

● gsql: wait xxx.xxx.xxx.xxx:xxxx timeout expired

When **gsql** initiates a connection request to the database, a 5-minute timeout period is used. If the database cannot correctly authenticate the client request and client identity within this period, **gsql** will exit the connection process for the current session, and will report the above error.

Generally, this problem is caused by the incorrect host and port (that is, the xxx part in the error information) specified by the **-h** and **-p** parameters. As a result, the communication fails. Occasionally, this problem is caused by network faults. To resolve this problem, check whether the host name and port number of the database are correct.

gsql: could not receive data from server: Connection reset by peer.

Check whether DN logs contain information similar to "FATAL: cipher file "/ data/coordinator/server.key.cipher" has group or world access". This error is usually caused by incorrect tampering with the permissions for data directories or some key files. For details about how to correct the permissions, see related permissions for files on other normal instances.

gsql: FATAL: GSS authentication method is not allowed because XXXX user password is not disabled.

In **pg\_hba.conf** of the target DN, the authentication mode is set to **gss** for authenticating the IP address of the current client. However, this authentication algorithm cannot authenticate clients. Change the authentication algorithm to **sha256** and try again. For details, contact the administrator.

#### $\Box$  Note

- Do not modify the configurations of database hosts in the **pg\_hba.conf** file. Otherwise, the database may become faulty.
- It is recommended that service applications be deployed outside the database instead of inside the database.

# **Other Faults**

There is a core dump or abnormal exit due to the bus error.

Generally, this problem is caused by changes in loading the shared dynamic library (.so file in Linux) during process running. Alternatively, if the process binary file changes, the execution code for the OS to load machines or the entry for loading a dependent library will change accordingly. In this case, the OS kills the process for protection purposes, generating a core dump file.

To resolve this problem, try again. In addition, do not run service programs in a database during O&M operations, such as an upgrade, preventing such a problem caused by file replacement during the upgrade.

### $M$  Note

A possible stack of the core dump file contains dl\_main and its function calling. The file is used by the OS to initialize a process and load the shared dynamic library. If the process has been initialized but the shared dynamic library has not been loaded, the process cannot be considered completely started.

# **2 gs\_loader**

# <span id="page-49-0"></span>**Overview**

- gs\_loader is used to import data. gs\_loader converts the syntax supported by the control file to the \COPY syntax, uses the existing \COPY function to import data, and records the \COPY result in logs.
- Before using gs\_loader, ensure that the gs\_loader version is consistent with the gsql version and database version.

# **Log Level Configuration**

Set the log level for developers to view. After the setting, the tool running information is printed on the console.

```
export gs_loader_log_level=debug
export gs_loader_log_level=info
export gs_loader_log_level=warning
export gs_loader_log_level=error
```
# **Permission**

The application scenarios are classified into separation-of-duties and nonseparation-of-duties scenarios. You can set **enableSeparationOfDuty** to **on** or **off** to enable or disable the separation of duties function.

### If **enableSeparationOfDuty** is set to off:

The user can be a common user or the database administrator. If the user is a common user, the administrator needs to grant permissions to the common user. The administrator account can be used directly.

Create a user. CREATE USER load\_user WITH PASSWORD '\*\*\*\*\*\*\*\*\*\*\*\*';

Create related tables and grant permissions.

GRANT ALL ON FUNCTION copy\_error\_log\_create() TO load\_user; GRANT ALL ON SCHEMA public TO load user; SELECT copy\_error\_log\_create(); SELECT copy\_summary\_create(); GRANT ALL PRIVILEGES ON public.pgxc\_copy\_error\_log To load\_user; GRANT ALL PRIVILEGES ON public.gs\_copy\_summary To load\_user;

● If **enableSeparationOfDuty** is set to **on**:

The user can be a common user or the database administrator. Create the **pgxc** copy error log and qs copy summary tables in their respective schemas and add indexes. No permission granting is required.

Create a user.

CREATE USER load\_user WITH PASSWORD '\*\*\*\*\*\*\*\*';

Create related tables and add indexes.

CREATE TABLE load\_user.pgxc\_copy\_error\_log (relname varchar, begintime timestamptz, filename varchar, lineno int8, rawrecord text, detail text); CREATE INDEX copy\_error\_log\_relname\_idx ON load\_user.pgxc\_copy\_error\_log(relname); CREATE TABLE load\_user.gs\_copy\_summary(relname varchar, begintime timestamptz, endtime timestamptz, id bigint, pid bigint, readrows bigint, skiprows bigint, loadrows bigint, errorrows bigint, whenrows bigint, allnullrows bigint, detail text); CREATE INDEX gs\_copy\_summary\_idx ON load\_user.gs\_copy\_summary(id);

## **Usage Environment**

You need to add the tool path to PATH. gs\_loader supports SSL encrypted communication. The method of using gs\_loader is the same as that of using gsql. For details, refer to the Administrator Guide.

# **Adding System Catalogs**

The **gs\_copy\_summary** table is added to record the COPY execution result summary, including the number of successful rows, number of error rows, number of ignored rows, and number of empty rows.

The **copy\_summary\_create** function is added to create the **gs\_copy\_summary** table.

The format of the **gs\_copy\_summary** table is as follows:

relname | public.sqlldr\_tbl begintime | 2021-09-03 16:00:11.7129-04 endtime | 2021-09-03 16:00:15.259908-04 id | 21870 pid | 47582725060352 readrows | 100000 skiprows | 0 loadrows | 111 errorrows | 0 whenrows | 99889 allnullrows | 0 detail | 111 Rows successfully loaded. | 0 Rows not loaded due to data errors. | 99889 Rows not loaded because all WHEN clauses were failed. | 0 Rows not loaded because all fields were null. || || || || || ||

# **Usage Guidelines**

**Step 1** Create a user and related tables, and add indexes.

If the separation of duties function is disabled for common users only:

Create a user.

CREATE USER load\_user WITH PASSWORD '\*\*\*\*\*\*\*\*\*\*\*\*';

Create related tables and grant permissions.

```
GRANT ALL ON FUNCTION copy_error_log_create() TO load_user;
GRANT ALL ON SCHEMA public TO load_user;
SELECT copy_error_log_create();
```
SELECT copy\_summary\_create(); GRANT ALL PRIVILEGES ON public.pgxc\_copy\_error\_log To load\_user; GRANT ALL PRIVILEGES ON public.gs\_copy\_summary To load\_user;

If the separation of duties function is enabled for common users and administrators:

Create a user.

CREATE USER load\_user WITH PASSWORD '\*\*\*\*\*\*\*\*';

Create related tables and add indexes.

CREATE TABLE load\_user.pgxc\_copy\_error\_log (relname varchar, begintime timestamptz, filename varchar, lineno int8, rawrecord text, detail text); CREATE INDEX copy\_error\_log\_relname\_idx ON load\_user.pgxc\_copy\_error\_log(relname); CREATE TABLE load\_user.gs\_copy\_summary(relname varchar, begintime timestamptz, endtime timestamptz, id bigint, pid bigint, readrows bigint, skiprows bigint, loadrows bigint, errorrows bigint, whenrows bigint, allnullrows bigint, detail text); CREATE INDEX gs\_copy\_summary\_idx ON load\_user.gs\_copy\_summary(id);

#### **Step 2** Create a table and a control file, and prepare a data file.

#### Create the **loader\_tbl** table.

CREATE TABLE loader\_tbl ( ID NUMBER, NAME VARCHAR2(20), CON VARCHAR2(20), DT DATE );

Create the **loader.ctl** control file.

```
LOAD DATA
truncate into table loader_tbl
WHEN (2:2) = ',
fields terminated by ','
trailing nullcols
(
   id integer external,
   name char(32),
   con ":id || '-' || :name",
   dt date
)
```
Create the **data.csv** data file.

```
1,OK,,2007-07-8
2,OK,,2008-07-8
3,OK,,2009-07-8
4,OK,,2007-07-8
43,DISCARD,,2007-07-8
,,,
32,DISCARD,,2007-07-8
a,ERROR int,,2007-07-8
8,ERROR date,,2007-37-8
,,,,
 ,
8,ERROR fields,,2007-37-8
,,,
5,OK,,2021-07-30
```
#### **Step 3** Import the data.

Before importing data, ensure that the gs\_loader tool has the execute permission. Ensure that the current path has the write permission on files. (The gs\_loader generates some temporary files during the processing and automatically deletes them after the import is complete.)

gs\_loader control=loader.ctl data=data.csv db=testdb bad=loader.bad errors=5 port=8000 passwd=\*\*\*\*\*\*\*\*\*\*\*\*\* user=load\_user

Execution result:

gs\_loader: version 0.1

10 Rows successfully loaded.

**log** file is: loader.log

**----End**

# **Parameter Description**

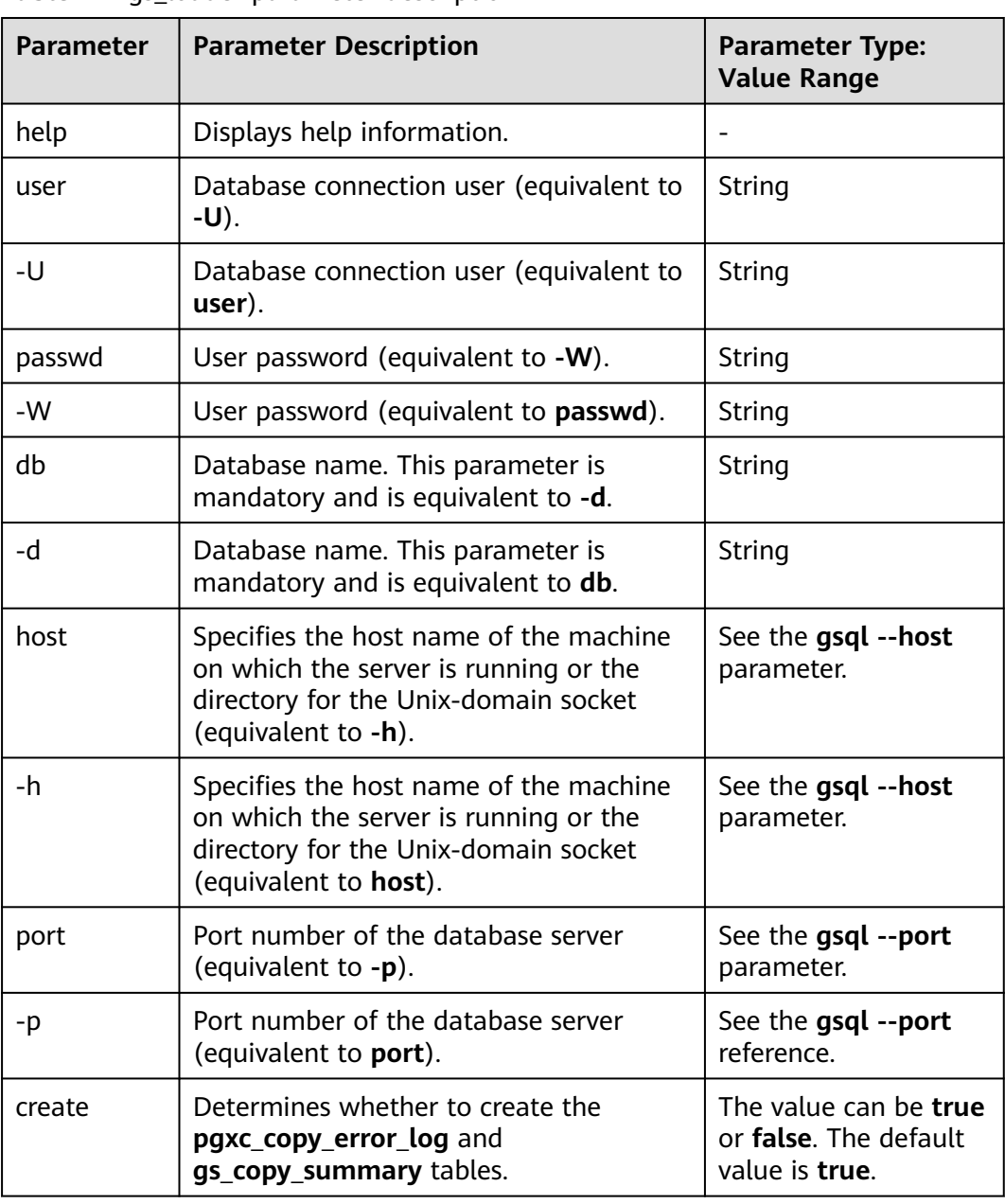

**Table 2-1** gs\_loader parameter description

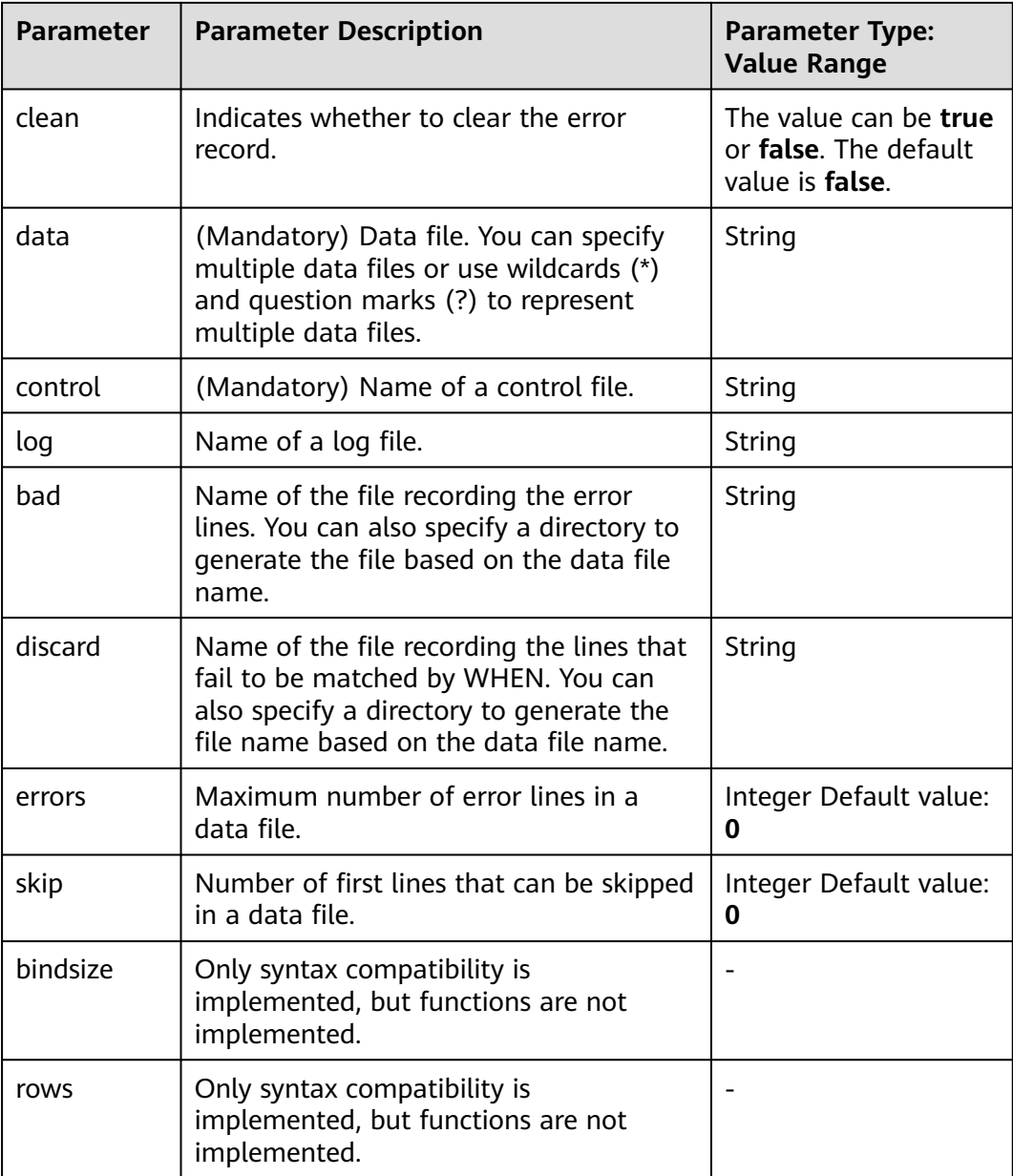

# $\land$  CAUTION

- All parameters are in lowercase and are compatible with the gsql login mode, including **-p** port number, **-h** host, **-d** database, **-U** username, and **-W** password.
- gs\_loader uses a .bad file to record errors from the rawrecord column in an error table. The error table does not record rawrecord if an error cannot be read by certain code. In this case, a blank line is recorded in the .bad file.

# **Control Files**

● Syntax

```
LOAD [ DATA ]
[CHARACTERSET char_set_name]
[INFILE [directory_path] [filename ] ]
[BADFILE [directory_path] [filename ] ]
[{ INSERT | APPEND | REPLACE | TRUNCATE }] 
INTO TABLE table_name
[{ INSERT | APPEND | REPLACE | TRUNCATE }] 
[FIELDS CSV]
[TERMINATED [BY] { 'string' }]
[OPTIONALLY ENCLOSED BY { 'string' }]
[TRAILING NULLCOLS]
[ WHEN \{ (start:end) | column_name \} {= | !=} 'string' ]
[(
col_name [ [ POSITION ({ start:end }) ] ["sql_string"] ] | [ FILLER [column_type [external] ] ] | 
[ CONSTANT "string" ] | [ SEQUENCE ( { COUNT | MAX | integer } [, incr] ) ]|[NULLIF (COL=BLANKS)]
[, ...]
)]
```
Parameter description:

## – **CHARACTERSET**

Character set.

Value range: a string.

– **INFILE**

The current keyword is invalid and needs to occupy a separate line in the control file. The keyword is ignored during running. You need to specify the corresponding data file in the gs\_loader command line parameters.

– **BADFILE**

The current keyword is invalid and will be ignored during running. If badfile is not specified in the gs\_loader command, a badfile will be generated based on the name of the corresponding control file.

# – **INSERT | APPEND | REPLACE | TRUNCATE**

Import mode.

**INSERT**: If the table contains data, an error is reported.

**APPEND**: Data is inserted directly.

**REPLACE**: If the table contains data, all data is deleted and then inserted. **TRUNCATE**: If the table contains data, all data is deleted and then inserted.

– **table\_name**

Specifies the name (possibly schema-qualified) of an existing table. Value range: an existing table name

– FIELDS csv

Specifies that the CSV mode of COPY is used. In CSV mode, the default separator is a comma (,), and the default quotation mark is a double quotation mark (").

## – **TERMINATED [BY] { 'string' }**

The string that separates columns within each row (line) of the file, and it cannot be larger than 10 bytes.

Value range: The delimiter cannot include any of the following characters: \.abcdefghijklmnopqrstuvwxyz0123456789

Value range: The default value is a tab character in text format and a comma in CSV format.

## – **OPTIONALLY ENCLOSED BY { 'string' }**

Specifies a quoted character string for a CSV file.

The default value is double quotation marks (") only in CSV mode that is explicitly specified by the **FIELDS CSV** parameter.

In other modes, there is no default value.

### – **TRAILING NULLCOLS**

Specifies how to handle the problem that multiple columns of a row in a source data file are lost during data import.

### – **WHEN { (start:end) | column\_name } {= | !=}**

Filters rows by character string between **start** and **end** or by column name.

Value range: a string.

– **POSITION ({ start:end })**

Processes columns and obtain the corresponding character strings between **start** and **end**.

– **"sql\_string"**

Processes columns and calculates column values based on column expressions.

Value range: a string.

– **FILLER**

Processes columns. If FILLER occurs, this column is skipped.

### – **CONSTANT**

Processes columns and sets the inserted columns to constants. Value range: a string.

### – **SEQUENCE ( { COUNT | MAX | integer } [, incr] )**

Processes columns to generate the corresponding sequence values.

- **COUNT**: The count starts based on the number of rows in the table.
- **MAX:** The count starts from the maximum value of this column in the table.
- **■** integer: The count starts from the specified value.
- **incr**: indicates the increment each time.
- NULLIF

Leave the field empty. Currently, only the COL POSITION() CHAR NULLIF (COL=BLANKS) syntax is supported.

# $\Lambda$  CAUTION

- OPTIONS, INFILE, and BADFILE are not supported. Syntax errors are not reported only in specific scenarios.
- gs\_loader uses a .bad file to record errors from the rawrecord column in an error table. The error table does not record rawrecord if an error cannot be read by certain code. In this case, a blank line is recorded in the .bad file.